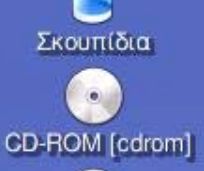

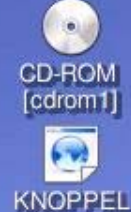

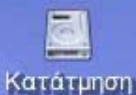

Σκληρού Δίσκου [hda1] Κατάτμηση<br>Σκληρού Δίσκου fhda5i

Κατάτμηση<br>Σκληρού Δίσκου

[hda6]

Κατάτμηση Σκληρού Δίσκου  $[hdb5]$ 

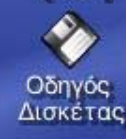

**Λογισµικό Ανοικτού Κώδικα και συστήµατα ∆ιαχείρισης Περιεχοµένου**

> Βασίλης Στεφανίδης Καθηγητής ΠΕ19 – ΓΕΛ Ασσήρου

Μηχανικός Πανελλήνιου Σχολικού ∆ικτύου Μέλος της Τεχνικής Επιτροπής

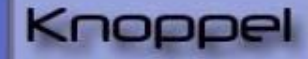

file:/mnt/hda5/knoppel - Kong

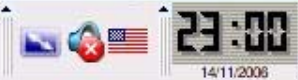

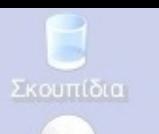

CD-ROM [cdrom]

# **ΕΛ/ΛΑK στην ΕΚΠΑΙ∆ΕΥΣΗ Τί είναι το ΕΛ/ΛΑΚ**

**(Ελεύθερο Λογισµικό/ Λογισµικό Ανοικτού Κώδικα)**

**Είναι το λογισµικό που δίνει τη δυνατότητα στους χρήστες του να το χρησιµοποιήσουν, να το αντιγράψουν, να το διανείµουν, να το µελετήσουν, να το αλλάξουν και να το βελτιώσουν. (use, study, copy, modify, and redistribute).** 

Knor

**Υπάρχουν πολλών ειδών άδειες.**

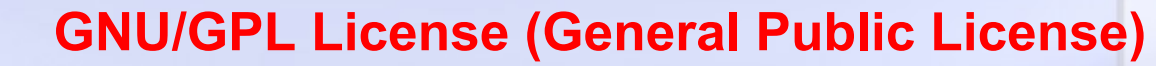

**\* Ελεύθερη εκτέλεση του προγράµµατος, για κάθε σκοπό.**

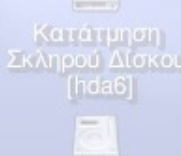

**\* Ελευθερία στην διανοµή αντιγράφων ώστε να βοηθηθούν και άλλοι χρήστες**

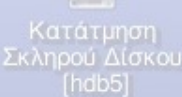

Δισκέτας

**\* Ελευθερία στην προσαρµογή του προγράµµατος στις ανάγκες σου µ<sup>ε</sup> παρέµβαση στον κώδικα**

**\* Ελευθερία βελτιστοποίησης του προγράµµατος κατ' εκτίµηση και επαναδιανοµή του βελτιωµένου προγράµµατος ώστε όλη η κοινότητα να επωφεληθεί**

a file:/mnt/hda5/knoppel - Konc

# Πολύ σημαντικές διευθύνσεις για ΕΛ/ΛΑΚ στην ΕΚΠΑΙΔΕΥΣΗ

**FOR LAR** 

ETTPADA

Ονομα Χρήσιη<br>Όνομα Χρήσιη<br>Κωδικός Πρόσβοση

Community

Screenshots<br>Edubumba F.A.Q

Using Eduburgu

Eduburda 7.04 Feat

Glessary<br>Help 6 Suppo

wick Links

(a) shipit: Free CDs

**B** Doct Getting Starte

**C** Wild Edifornizing

Eindezn

**ARCHIVES** 

Ελεύθερο Αναικτό Λονισμικό

Πονεπιστήμιο Μακεδονίας

**VALAVEMENTED ETEREDIALAL** for Turketing Exception

Ελεύθερο Ανοικτό Λογισμικό

http://video.google.com/videosearch?g=upm-tolpc

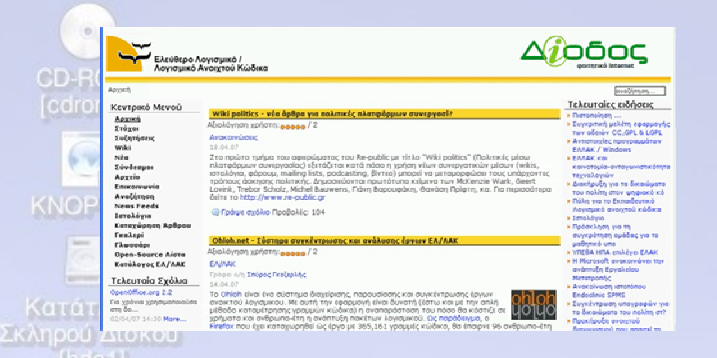

### www.ellak.gr

### opensource.uom.gr

Παρουσίαση ΟΕΡΟ στο Πανεπιστήμιο Μακεδονίας σε

.<br> Ετους παρακάτω συνδέσμους μπορείτε να δείτε τα Videa της παρουσίασης αναφ<br> το OLPC που έγινε στο Πανεπιστήμιο Μακαδονίας στις 2/2/2007.

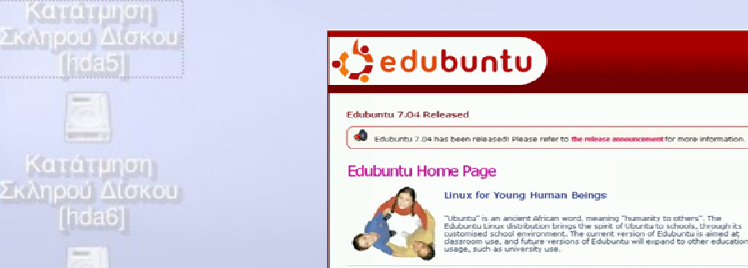

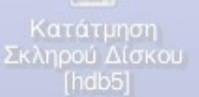

Σκουπίδια

CD-ROM [cdrom]

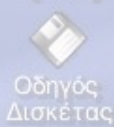

# www.edubundu.org

.<br>Hased ope

The Edubuntu community is built on the ideas enshrined in the<br>Edubuntu Manifesto: that software should be available free of o

### DebianEdu / Skolelinux **Puttion Powered DebianCo** is a notiert about difizion Debian to make the best distribution for educa Skolelinux is the name of a CustomDebianDistribution which is produced by the DebianEdu p is und namet un ar<u>solaum CountainCrainen.</u><br>"skiele" is Norwegian and means "schoo Goals . Provide a complete software solution using free software and o tailmed for the needs and use cases in educational scene + preconfigured for easy installation (standalone, as well as network-wide rollout) + easy to use maintain and administer + supporting your lenguage netively. . Classify and package all free software related to education Write documentation to describe how to use the various softwares (in an educational context · International availability

**Consoli** 

 $\blacksquare$  olpc

**O**ubuntu

Odebian

Get started

### www.skolelinux.org

# ΜΕ ΧΙΛΙΑΔΕΣ ΕΦΑΡΜΟΓΕΣ

οι οποίες όμως θέλουν ψάξιμο, ποιες Τρέχουν και ποιες όχι και σε ποιες διανομές

j- Tile:/mnt/hda5/knoppel - Konc

### Knoppel

**GEORGIA** 

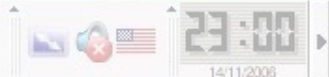

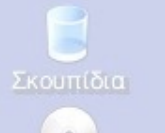

CD-ROM [cdrom]

CD-ROM [cdrom1]

**KNOPPEL** 

Κατάτμηση Σκληρού Δίσκου [hda1]

Κατατρηση

Σκλπρού Δίσκου

litora<sub>5</sub>

Κατάτμηση

Σκληρού Δίσκου

[hda6]

Κατάτμηση

Σκληρού Δίσκου

[hdb5]

Οδηγός Δισκέτας

# Πολύ σημαντικές διευθύνσεις για ΕΛ/ΛΑΚ στην ΕΚΠΑΙΔΕΥΣΗ

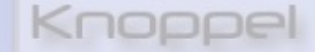

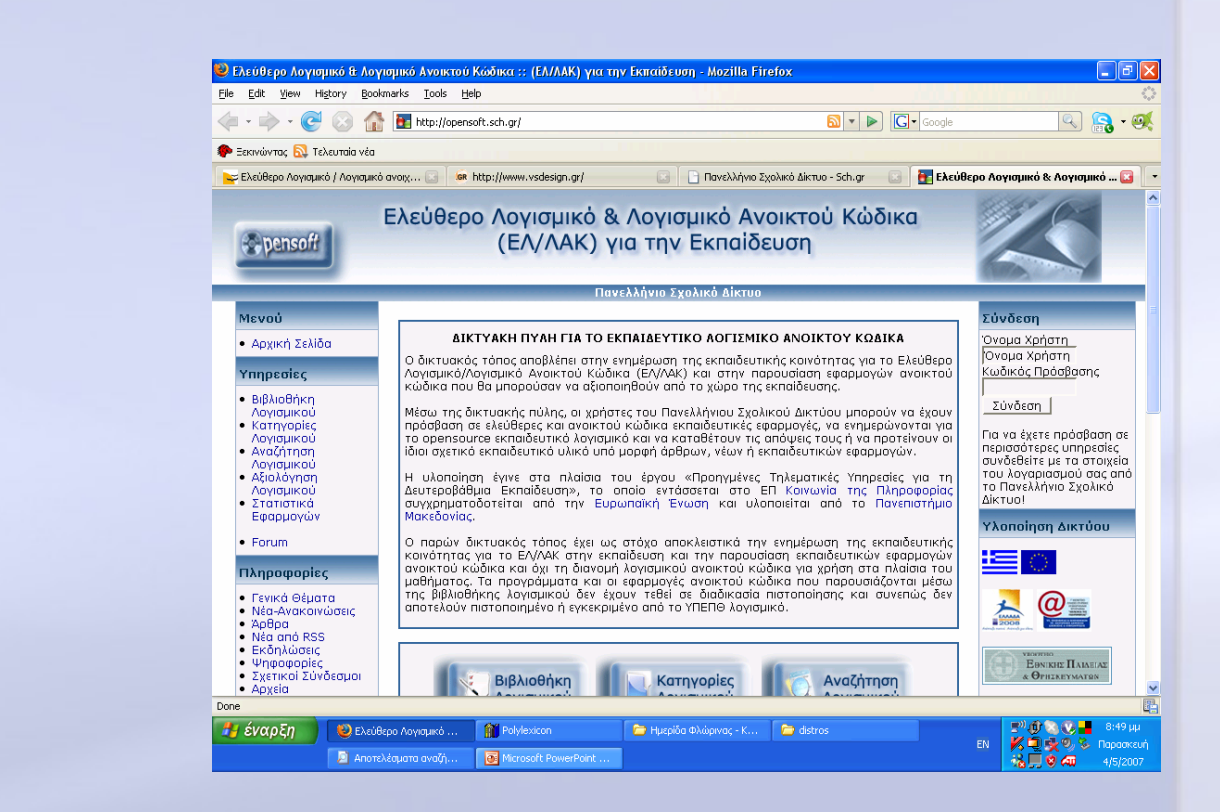

### http://opensoft.sch.gr/

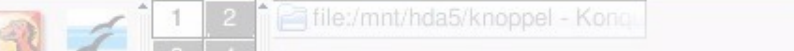

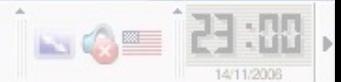

### Σκουπίδια

### Πανελλήνιο Σχολικό Δίκτυο

Κατηγορίες Λογισμικού

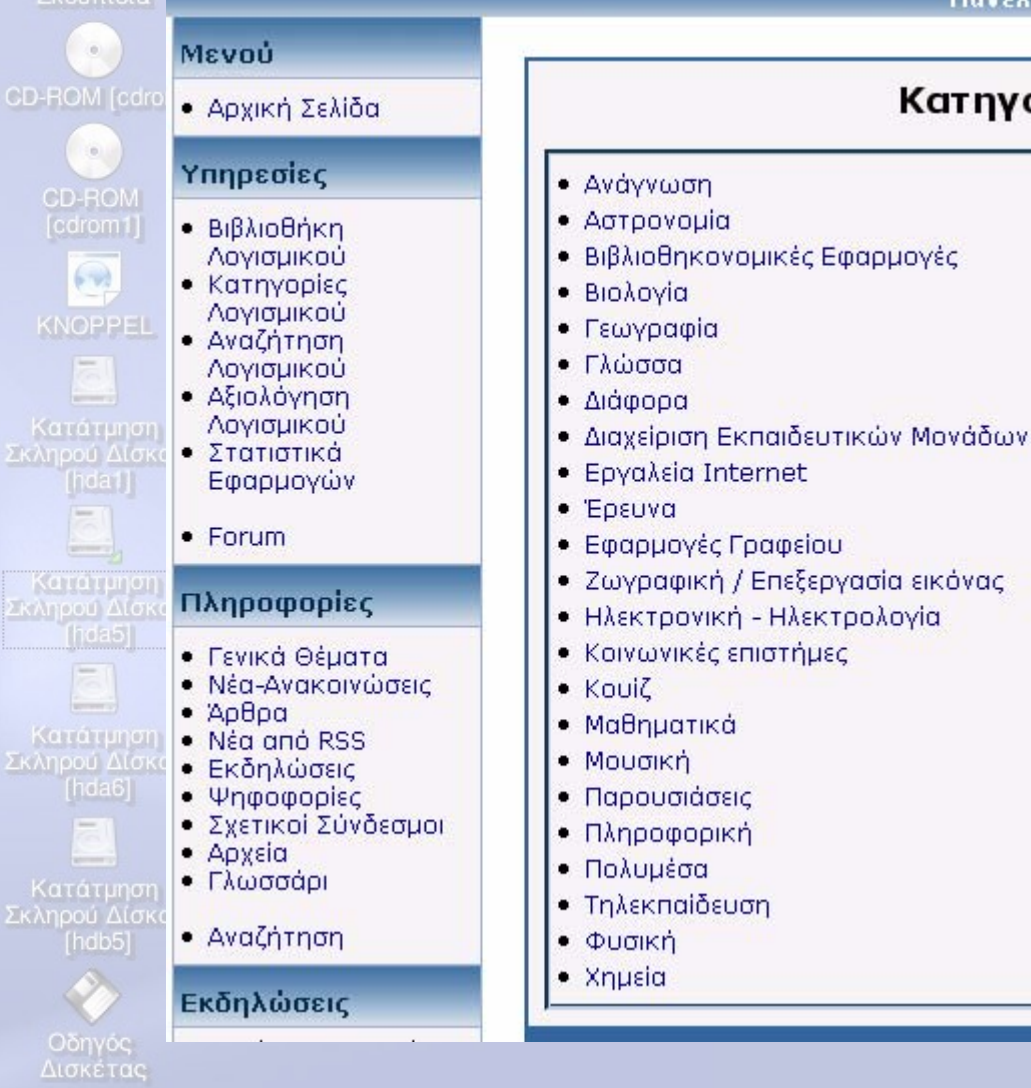

# - Ασγισμικό συσιχτού<br>κώδικα για την εκπαίδευσ

**NO GALLER** 

### Από το μενού επιλέγουμε «Κατηγορίες Λογισμικού» Και έστω ότι επιλέγουμε μια κατηγορία, πχ «Γεωγραφία»

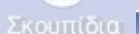

Πανελλήνιο Σχολικό Δίκτυο

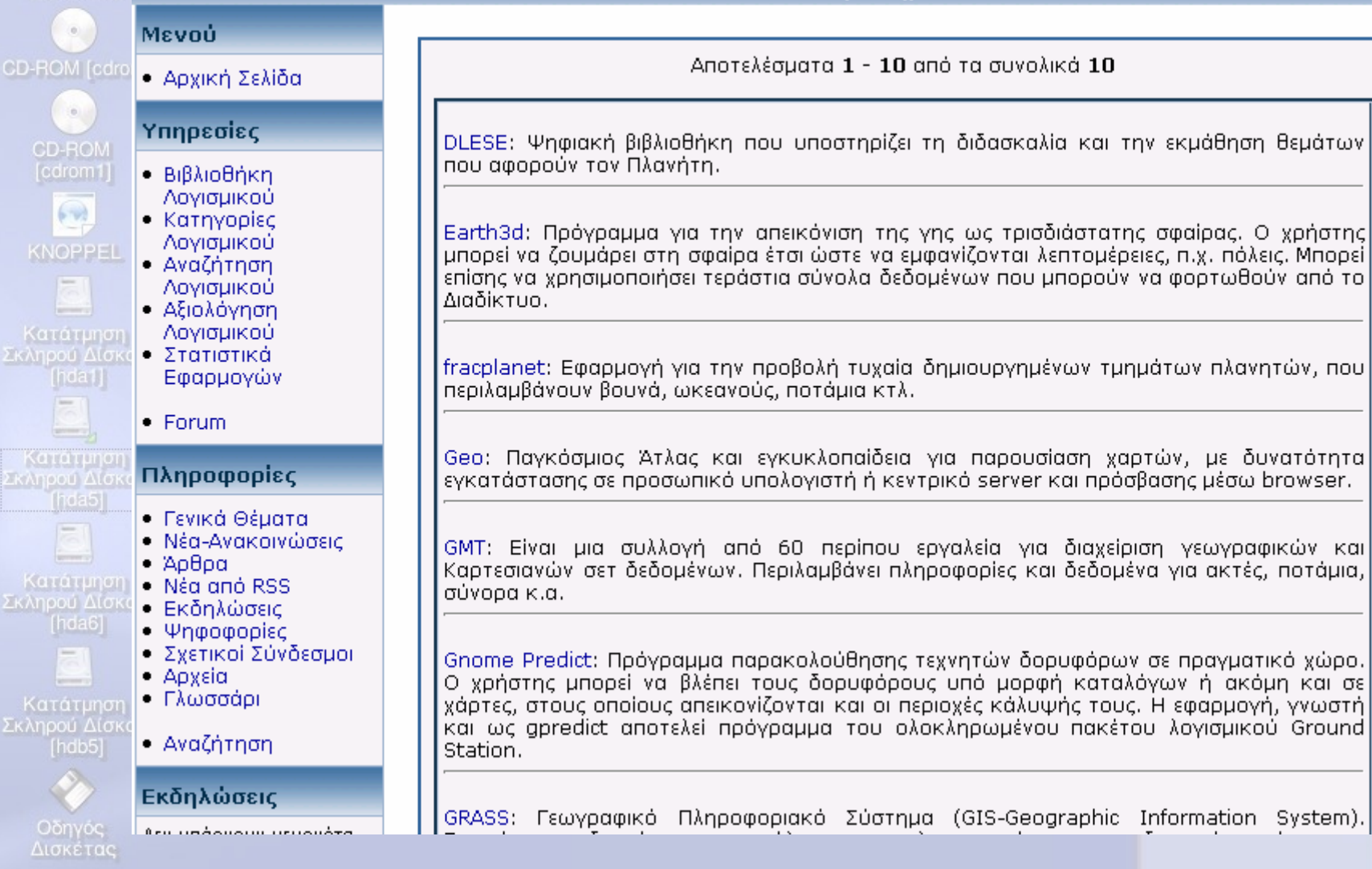

# Επίσης υπάρχει δυνατότητα αναζήτησης του Λογισμικού

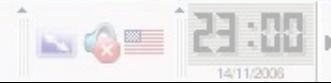

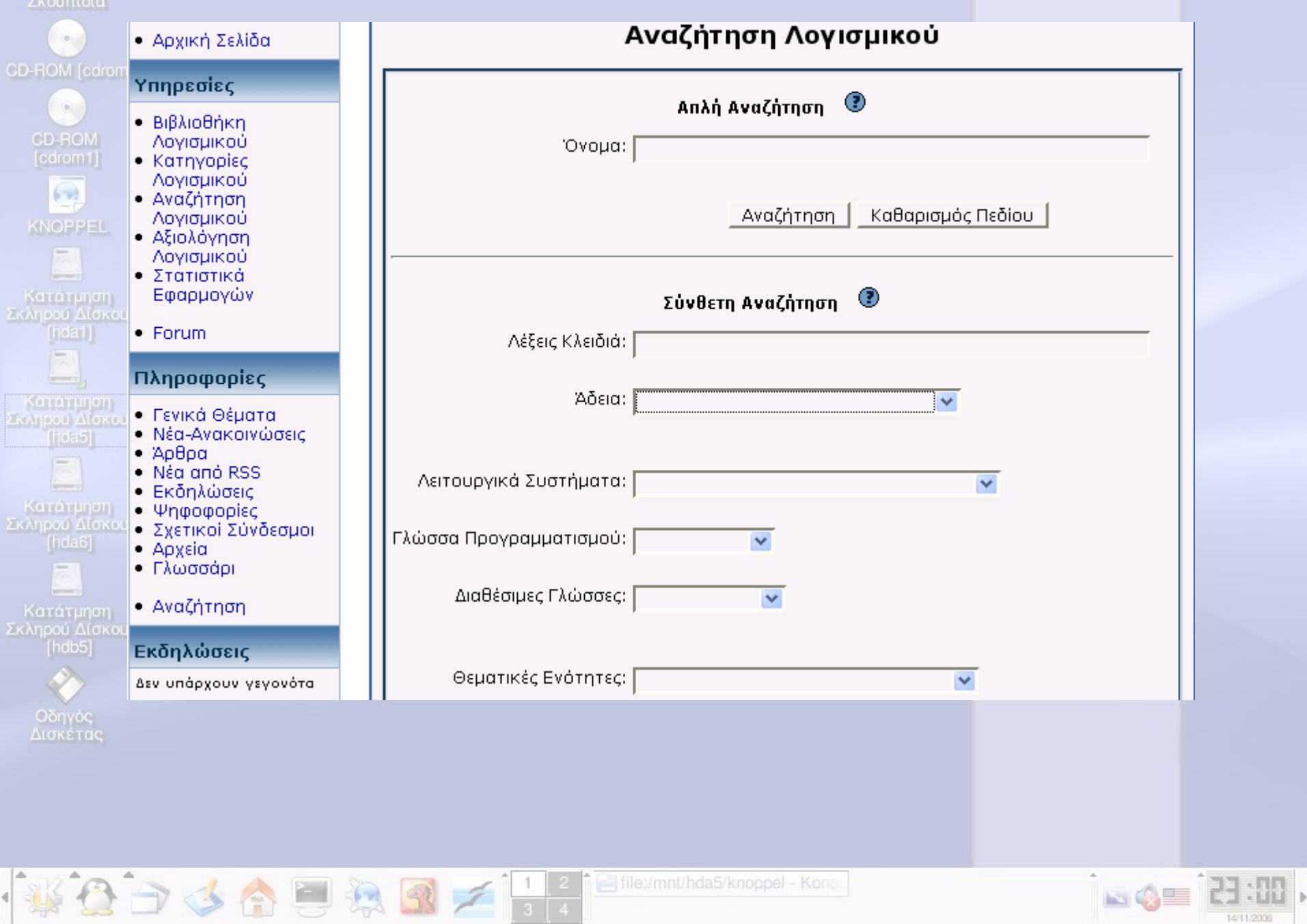

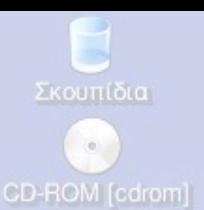

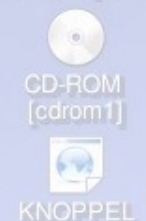

Κατάτμηση Σκληρού Δίσκου hda1

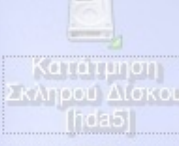

Κατάτμηση Σκληρού Δίσκου

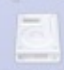

Κατάτμηση Σκληρού Δίσκου [hdb5]

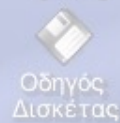

多命号

Ποιο Λειτουργικό για τα<br>Σχολικά Εργαστήρια ;

# **Knoppel 0,4 & 0,7**

# Δοκιμασμένα στα εργαστήρια<br>του EduNet

«και μια live παρουσίαση από<br>ένα Live CD»

Fa file:/mnt/hda5/knoppel - Kong

Knop

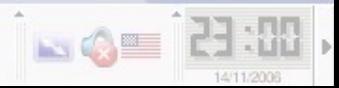

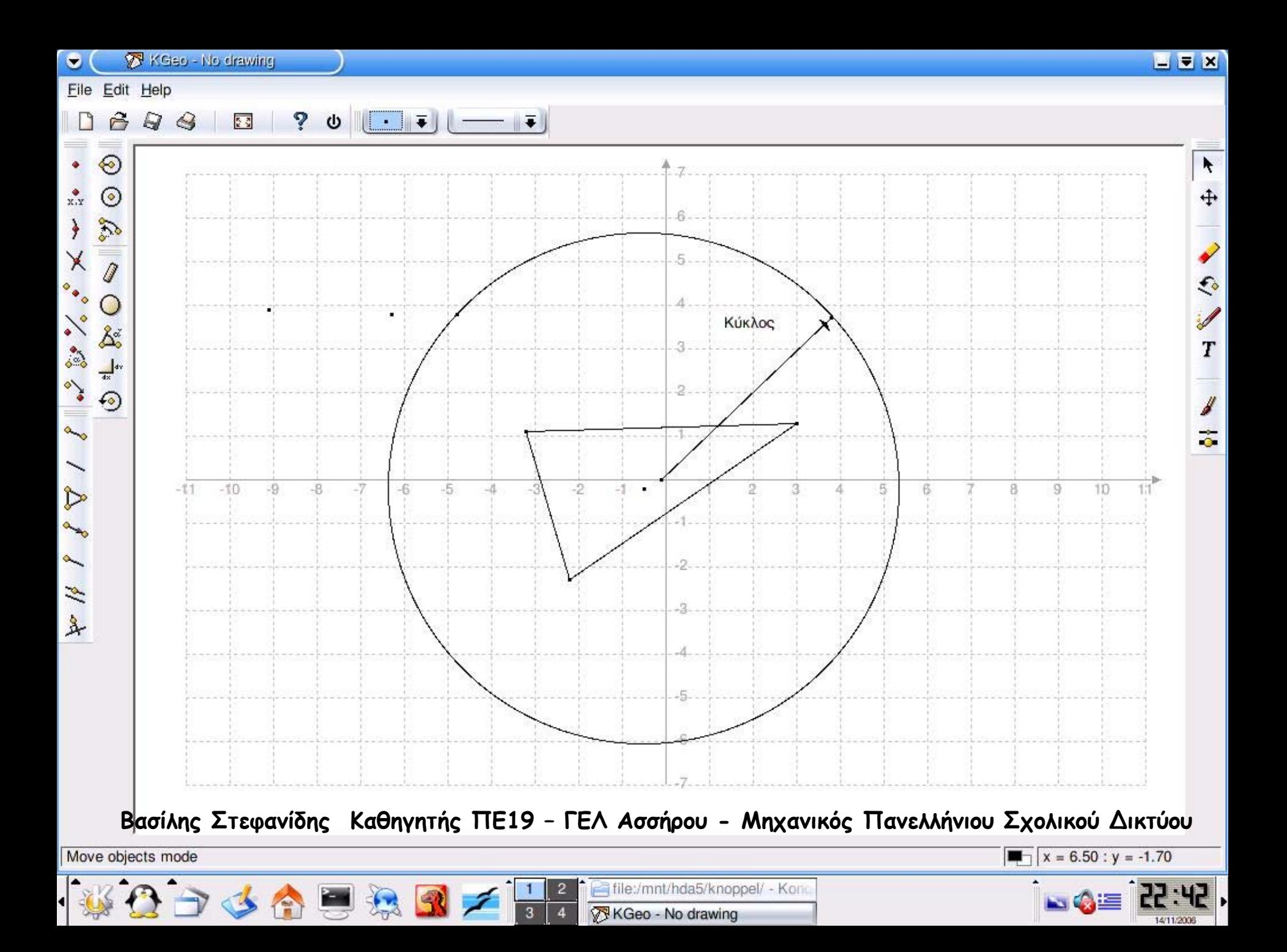

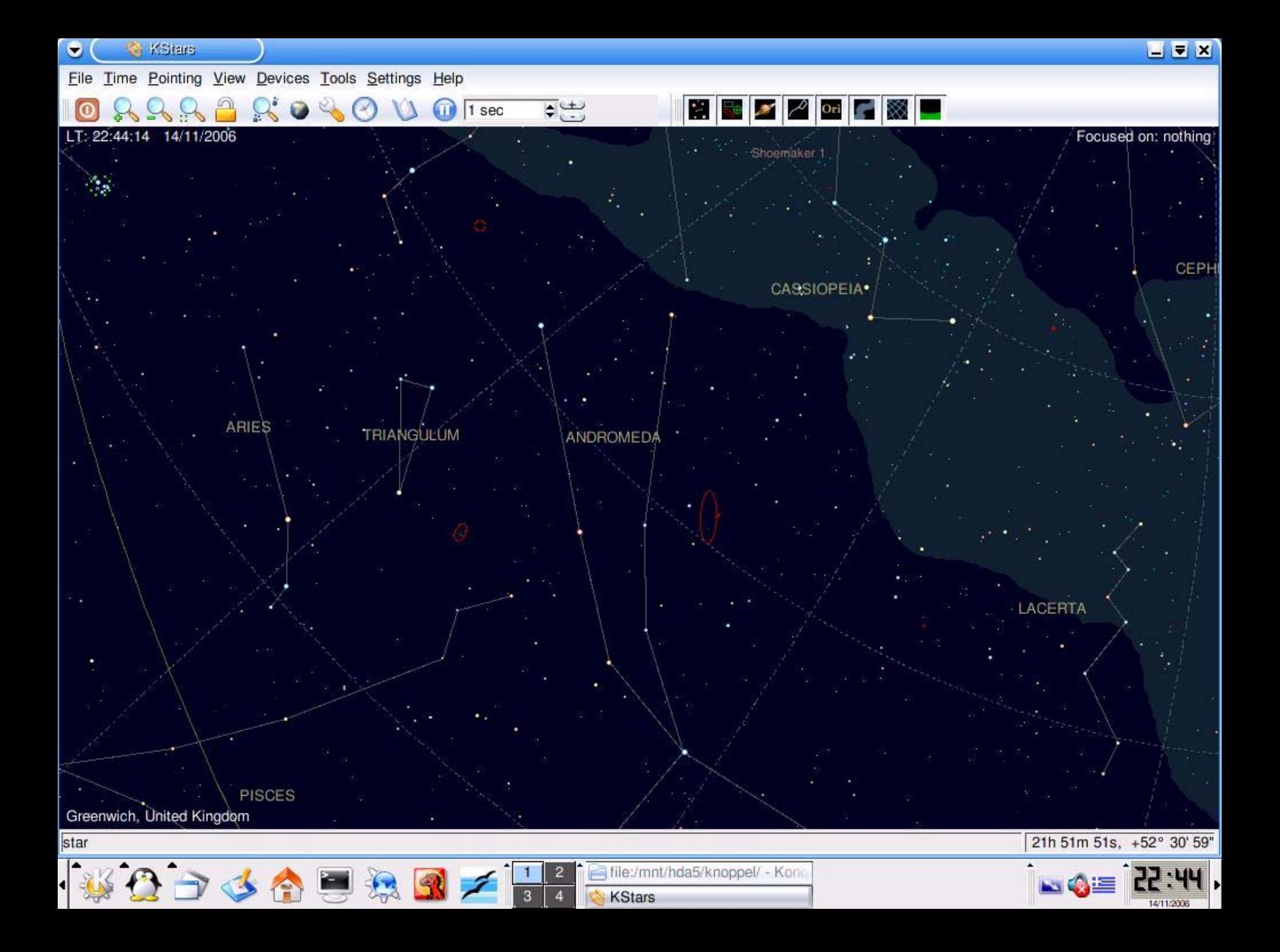

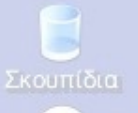

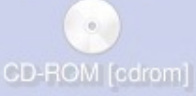

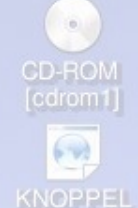

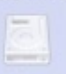

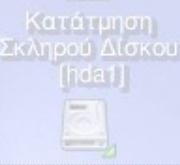

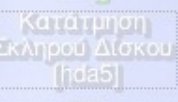

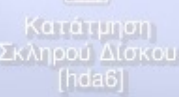

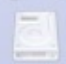

Κατάτμηση Σκληρού Δίσκου [hdb5]

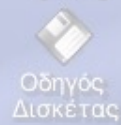

# Ανοικτό Λογισμικό και Συστήματα Διαχείρισης Περιεχομένου<br>Content Management Systems

Είναι γραμμένα σε php και υποστηρίζονται από mysql

# **Παρουσίαση PostNuke**

File:/mnt/hda5/knoppel - Kong

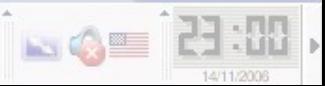

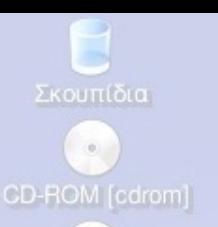

# **Εγκατάσταση PostNuke**

**Προαπαιτούµενα : 1) Να υπάρχει apache εγκατεστηµένος και να είναι Up /etc/init.d/httpd start ή /etc/init.d/apache1 start**

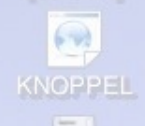

Κατάτμηση Σκληρού Δίσκου

 $\langle \hat{\mathbf{n}} \rangle$ CD-ROM

**2) Να υπάρχει php εγκατεστηµένη**

**3) Να υπάρχει mysql εγκατεστηµένη. Για τη διαχείρισή της είναι προαπαιτούµενο να είναι εγκατεστηµένο ένα σύστηµ<sup>α</sup> διαχείρισης mysql όπως το MysqlAdmin ή να υπάρχει γνώση διαχείρισης command line**

즉 file:/mnt/hda5/knoppel - Kong

Σκληρού Δίσκου findal5

Σκληρού Δίσκου

**4) tar –xvzf postnuke\_tar\_ver\_8.xx.tar.gz**

**5) cd postnuke\_tar\_ver\_8.xx**

**6) ls – l (θα δούµ<sup>ε</sup> δύο καταλόγους html και phoenix-sql)**

**7) Ο κυρίως κατάλογος είναι <sup>ο</sup> html** 

Κατάτμηση **Εκληρού Δίσκου**  $[hdb5]$ 

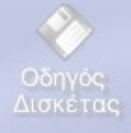

**8) ∆ηµιουργία της βάσης :**

**# mysql -u root –p <root\_password> > CREATE DATABASE postnuke\_base; > quit**

## Knoppel

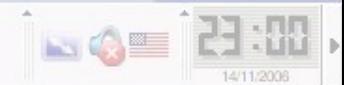

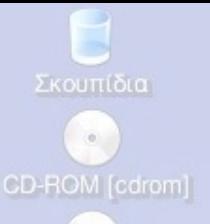

# CD-ROM  $\bigcirc$ **KNOPPEL** Κατάτμηση<br>Σκληρού Δίσκου

Σκληρού Δίσκου

Κατάτμηση Σκληρού Δίσκου

Κατάτμηση Σκληρού Δίσκου

> Οδηγός Δισκέτας

**Εγκατάσταση PostNuke**

# **Μερικές χρήσιµες εντολές για mysql**

**mysql> UPDATE user –> SET password=password('rubberchicken') -> WHERE user="root"; Query OK, 2 rows affected (0.04 sec) Rows matched: 2 Changed: 2 Warnings: 0 mysql> flush privileges; Query OK, 0 rows affected (0.01 sec) mysql> exit; [root@host root] #killall mysqld**

# **ή αλλιώς**

GAL

**#killall mysqld #mysql mysql> SET PASSWORD FOR root@localhost=PASSWORD('rubberchicken'); Query OK, 0 rows affected (0.06 sec) mysql>** 

Fa file:/mnt/hda5/knoppel - Kong

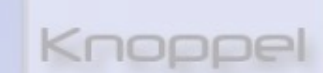

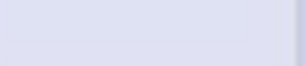

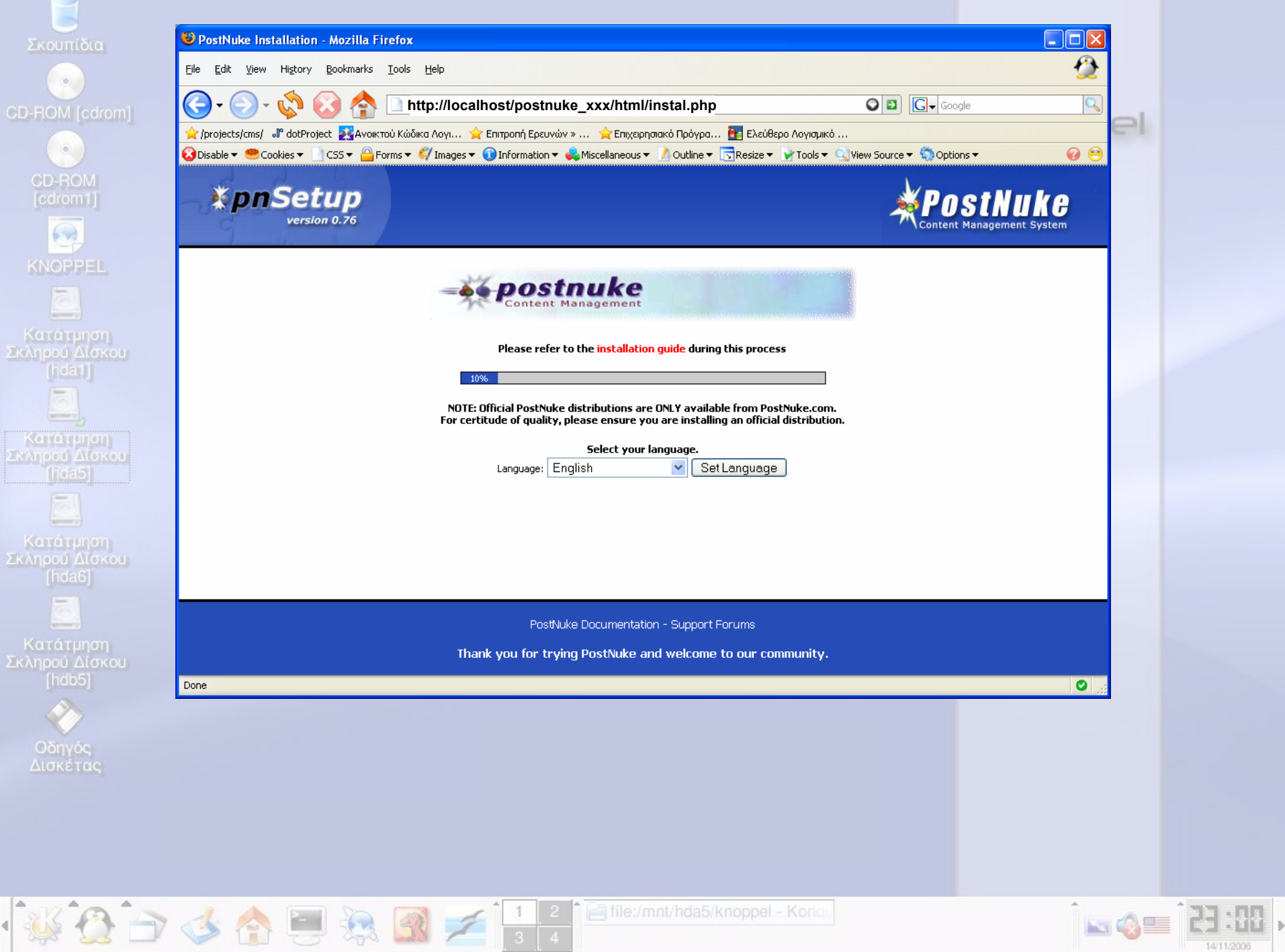

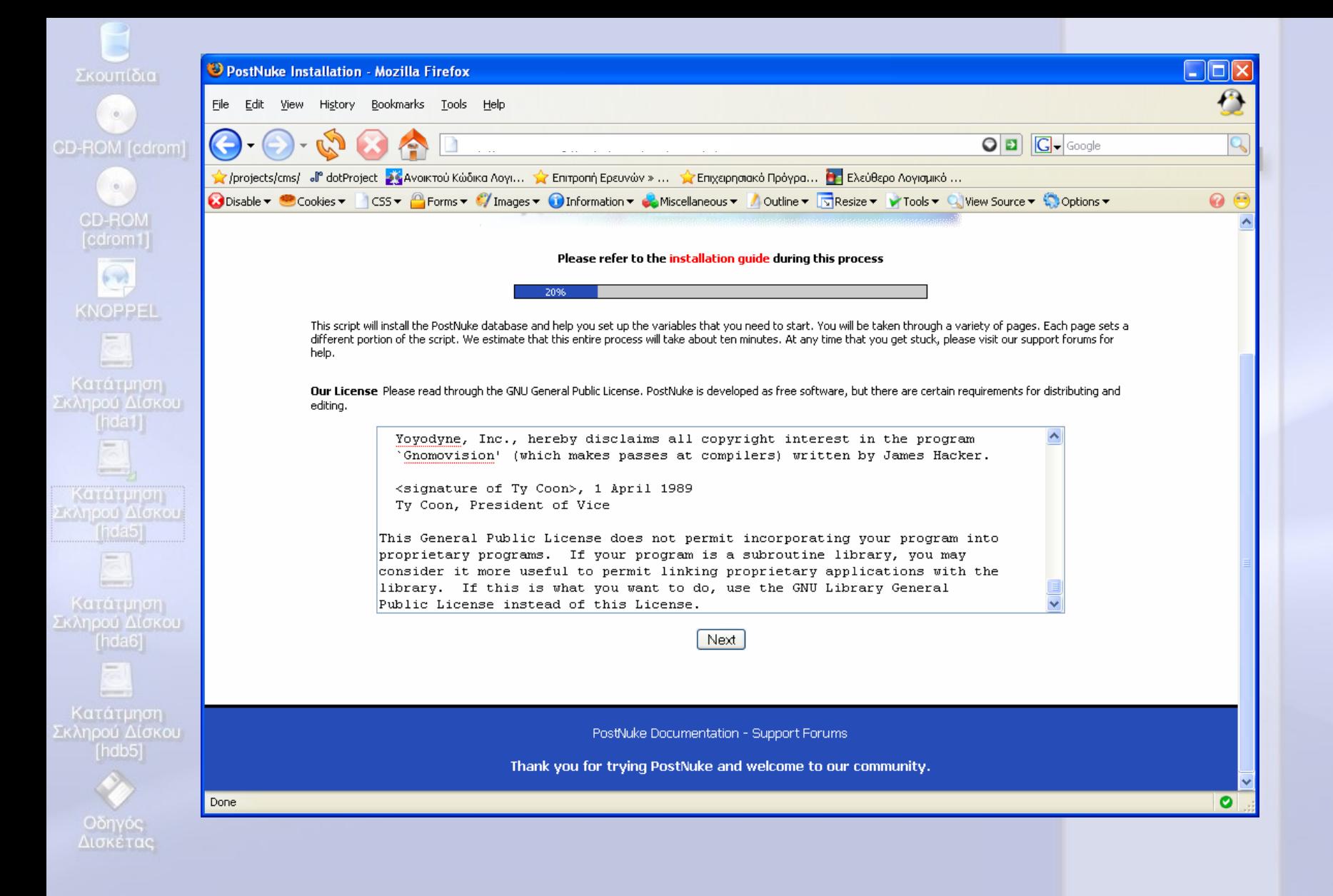

file:/mnt/hda5/knoppel - Kong

**NOST** 

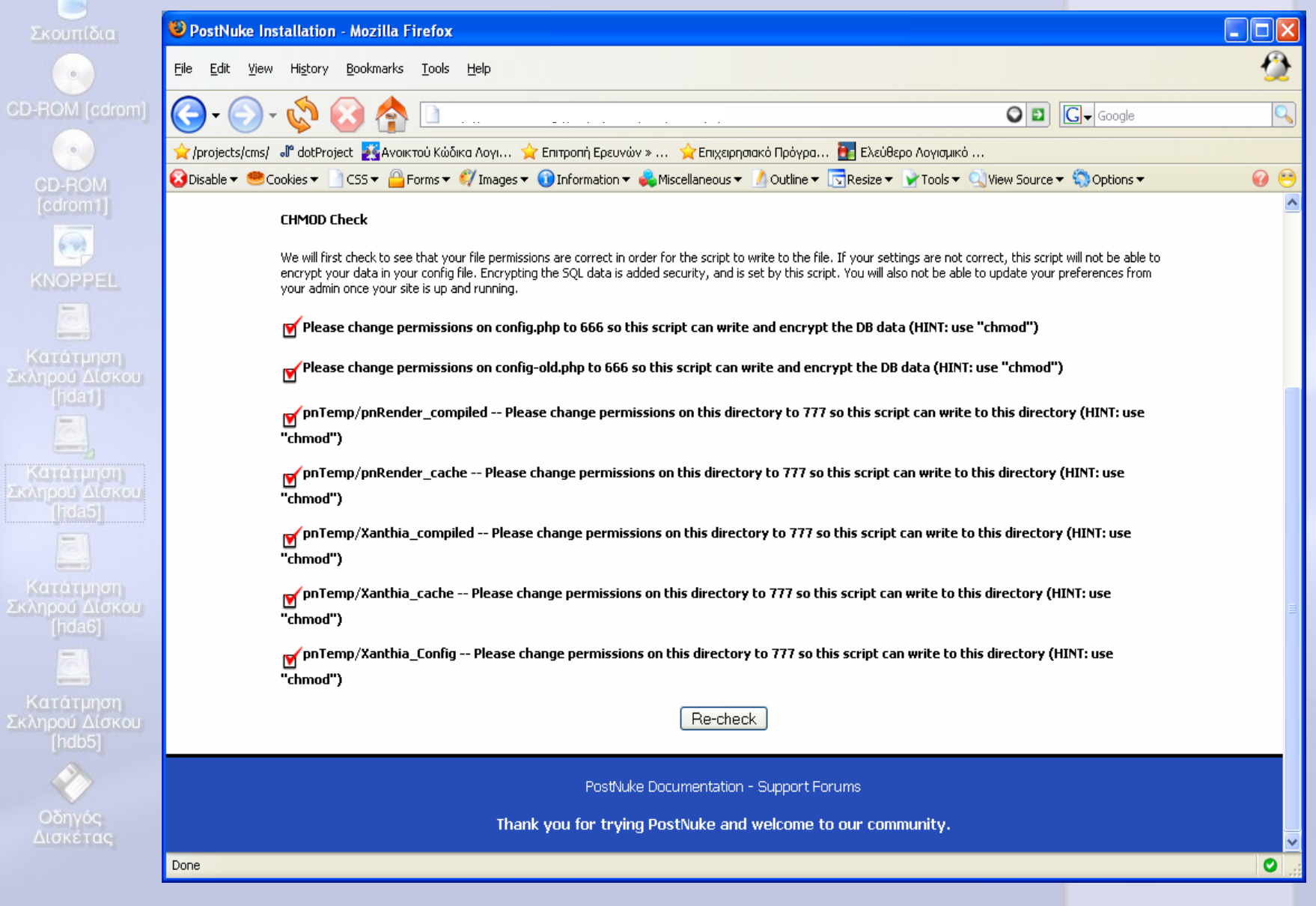

 $CD +$ 

 $\vert \vert$ 

 $rac{K}{2\kappa\lambda\eta}$ 

κα<br>Σκλη

:<br>Κα<br>Σκλη

SBBSBBBBF 12 Effle:/mnt/hda5/knoppel-Kong

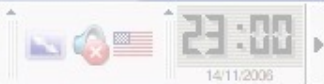

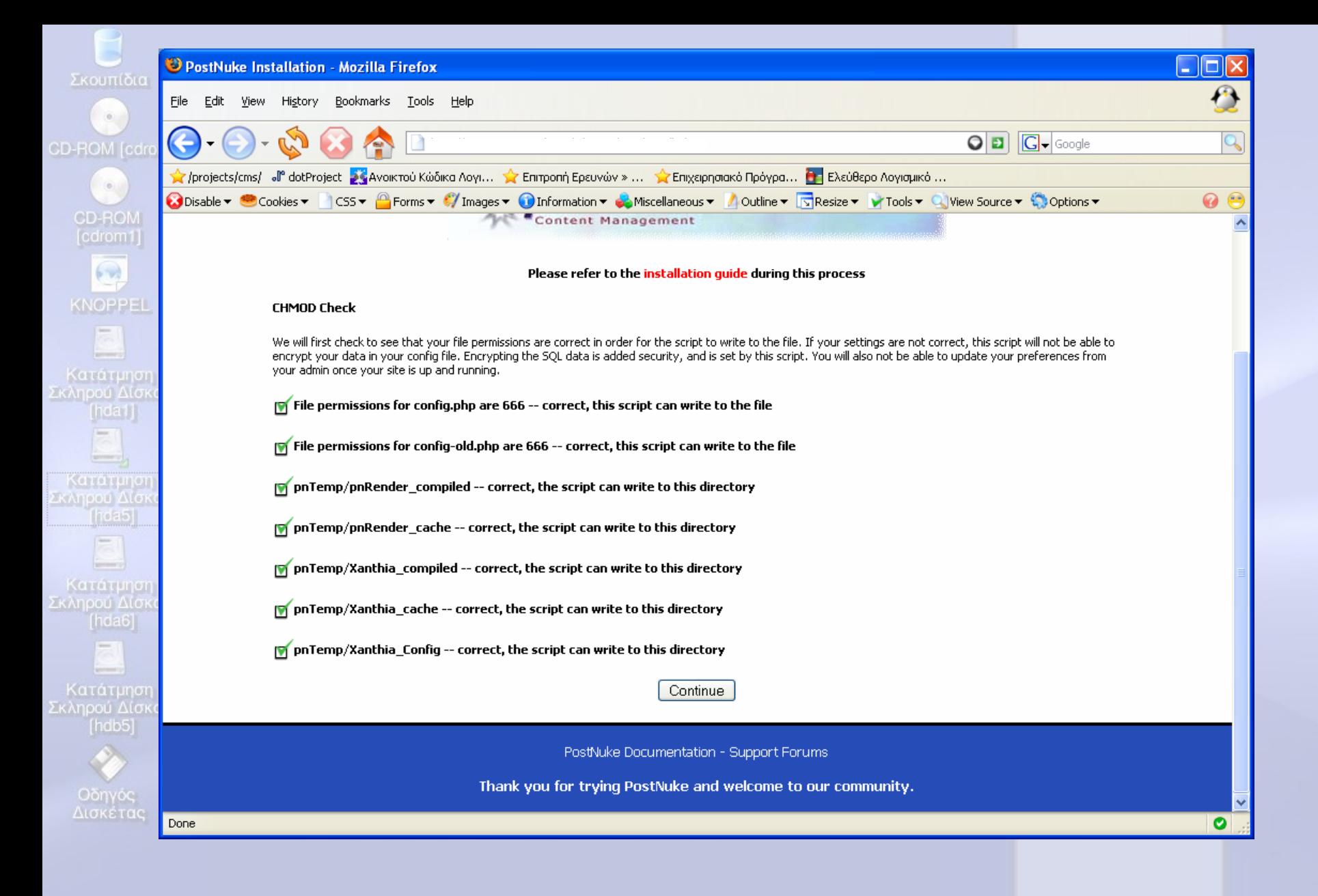

File:/mnt/hda5/knoppel - Kong

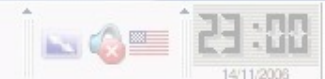

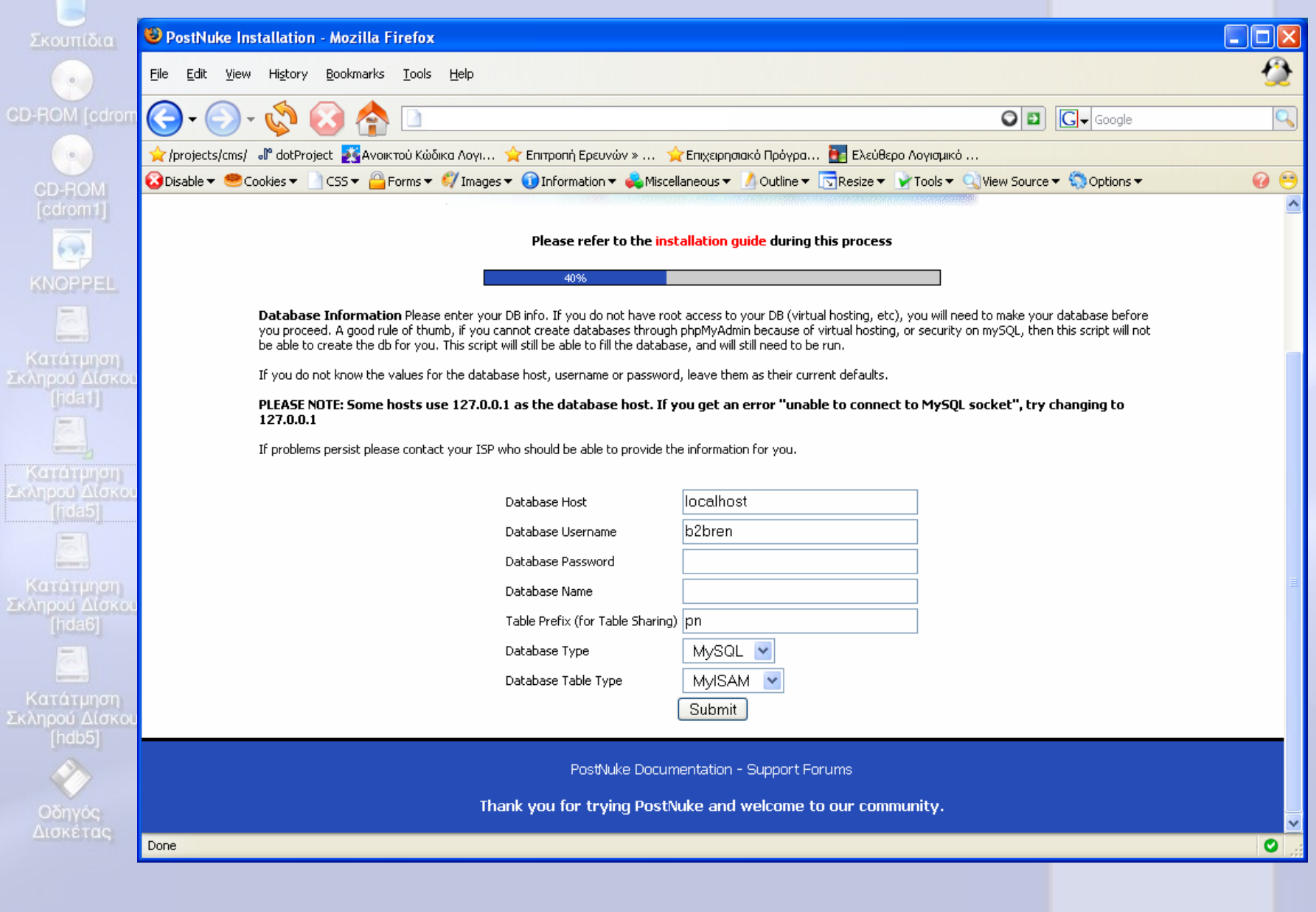

 $G \ni \mathbf{A} \oplus \mathbf{B}$ 

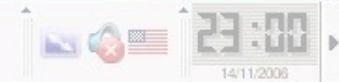

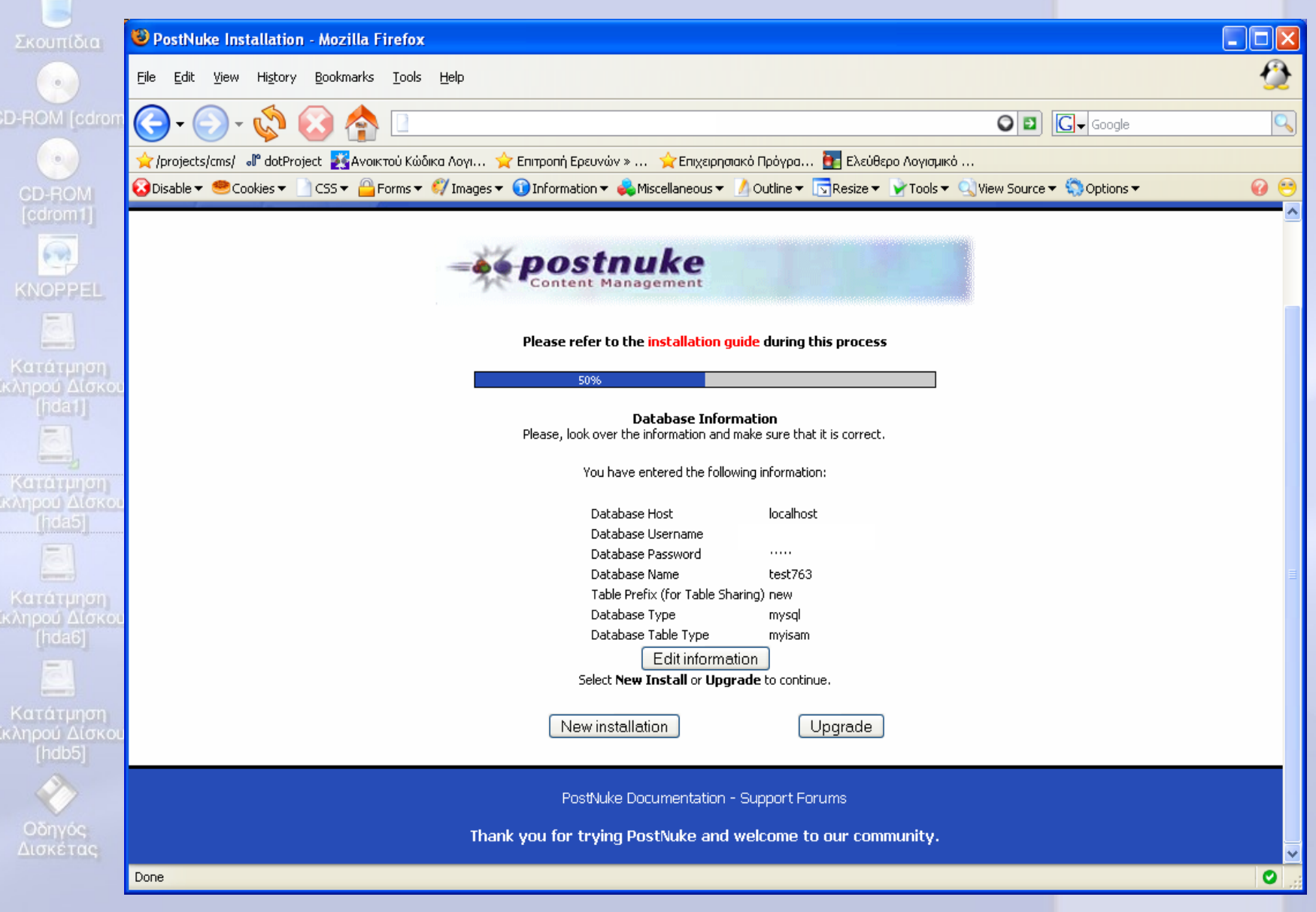

SBBSBBBBF 34 Effle:/mnt/hda5/knoppel-Kona

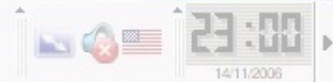

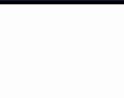

核公司子会复数五

 $\mathbb{C}$ 

# Στις επόμενες οθόνες start και continue

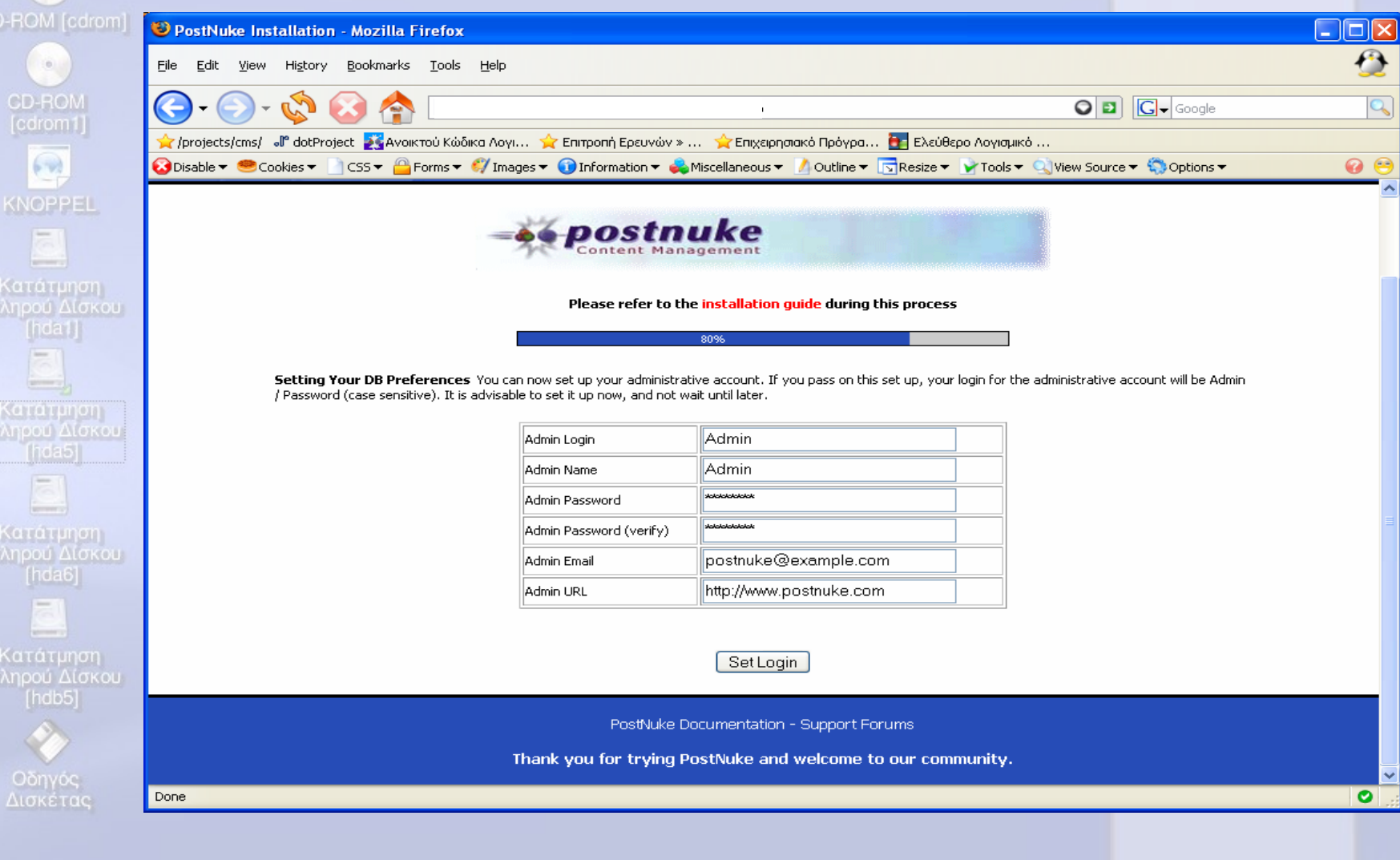

# Set Login και τέλος Finish

file:/mnt/hda5/knoppel - Kong

**BOE** 

**REAM** 

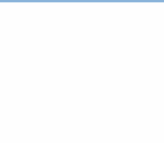

CD-ROM [cdrom]

### **Πριν κάνουµ<sup>ε</sup> login κάνουµ<sup>ε</sup> rm –Rf το installation directory που είναι στο postnuke…../html directory**

Knoppel

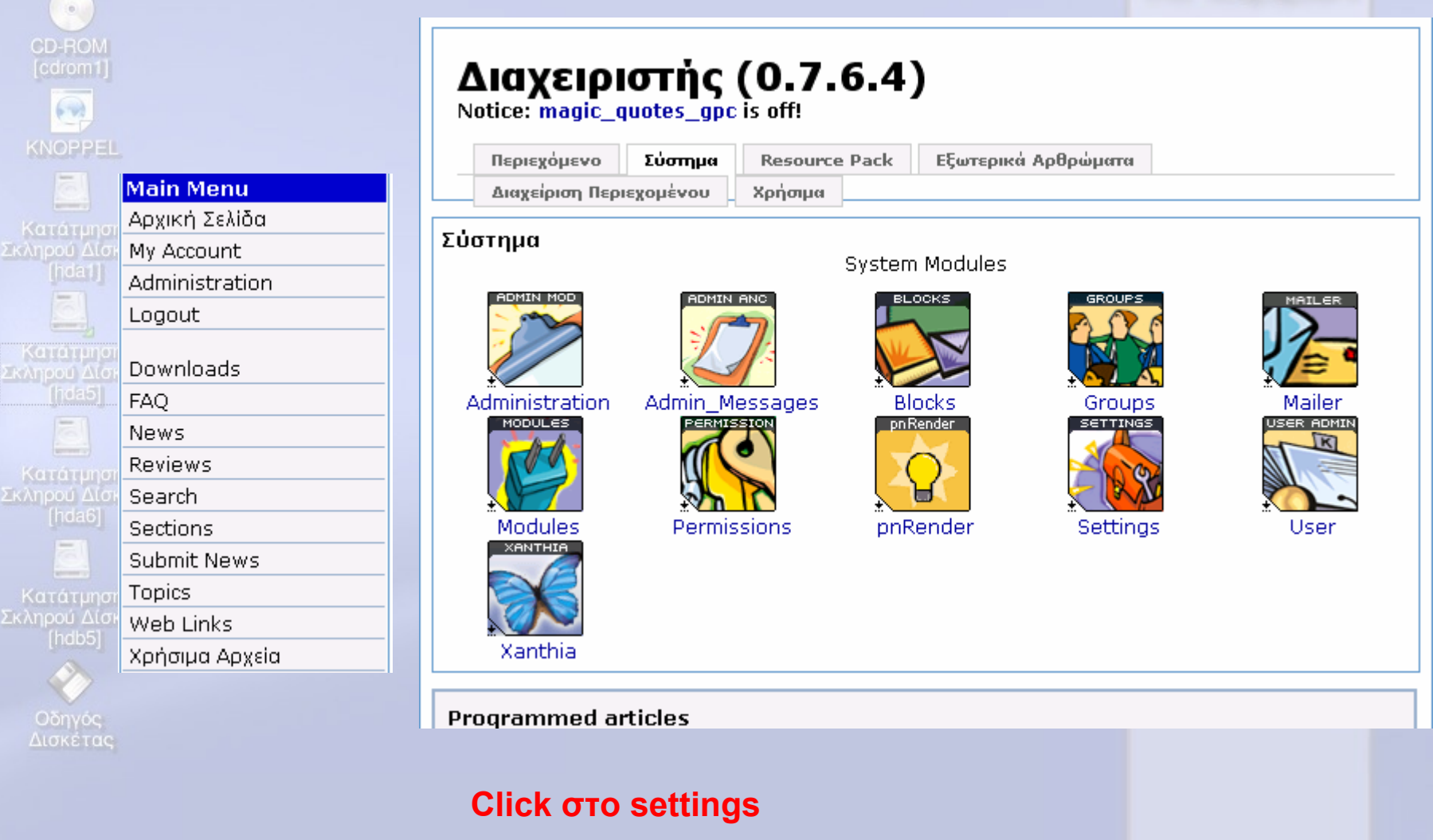

File:/mnt/hda5/knoppel - Kong

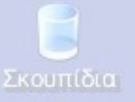

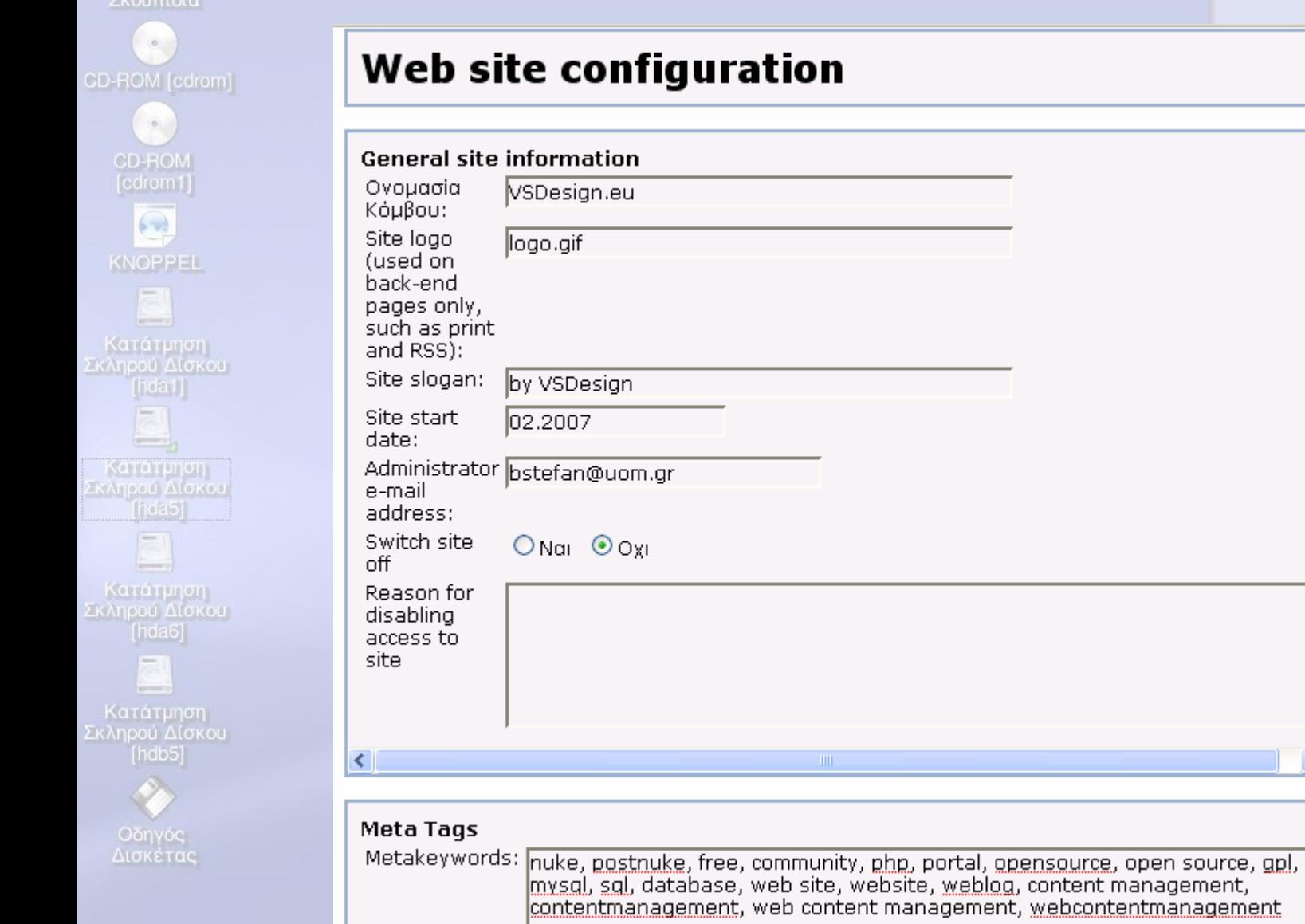

核母子子母自然

# file:/mnt/hda5/knoppel - Konq

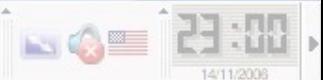

ppel

 $\rightarrow$ 

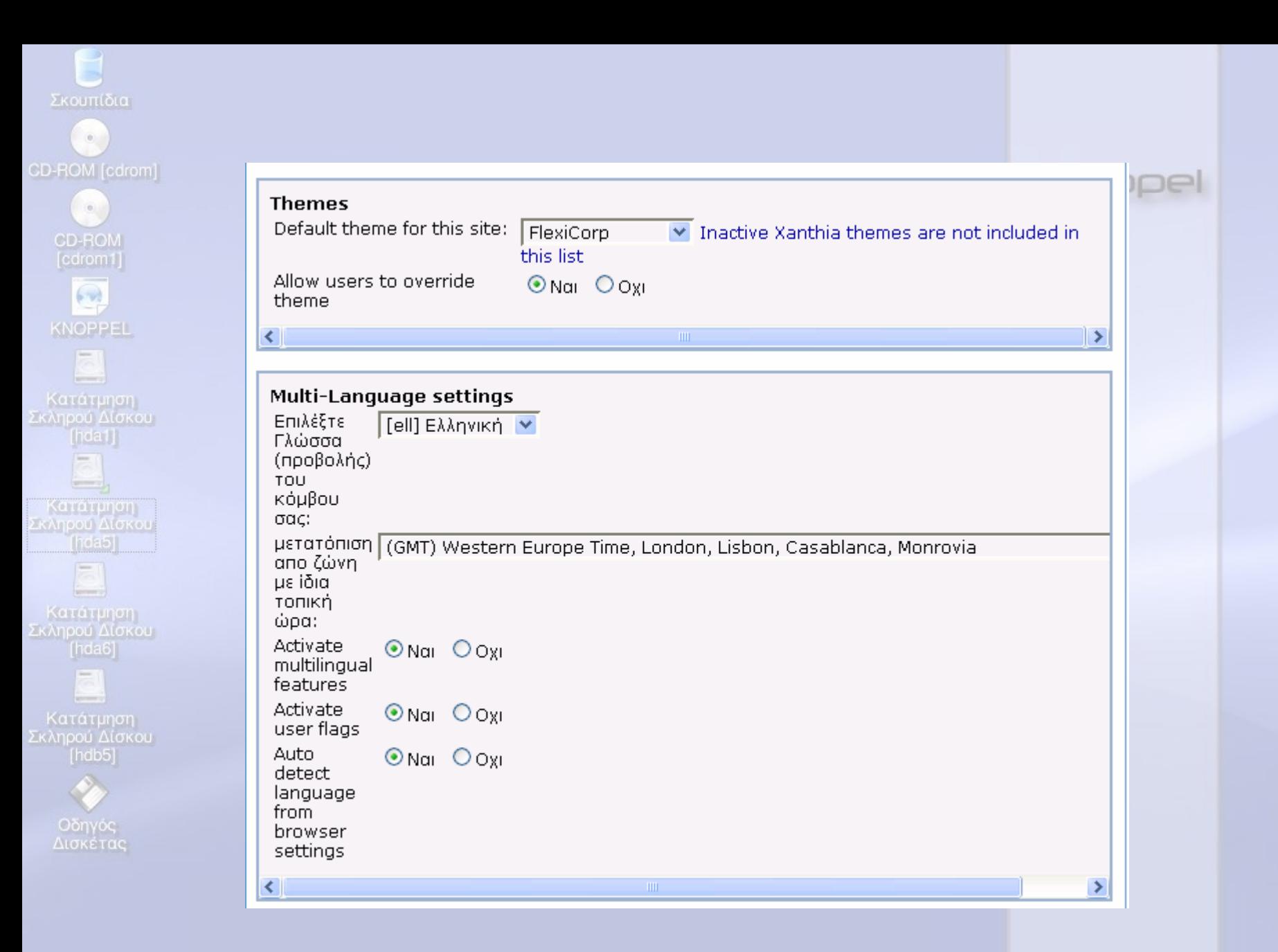

日うさん

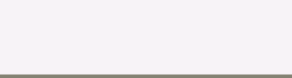

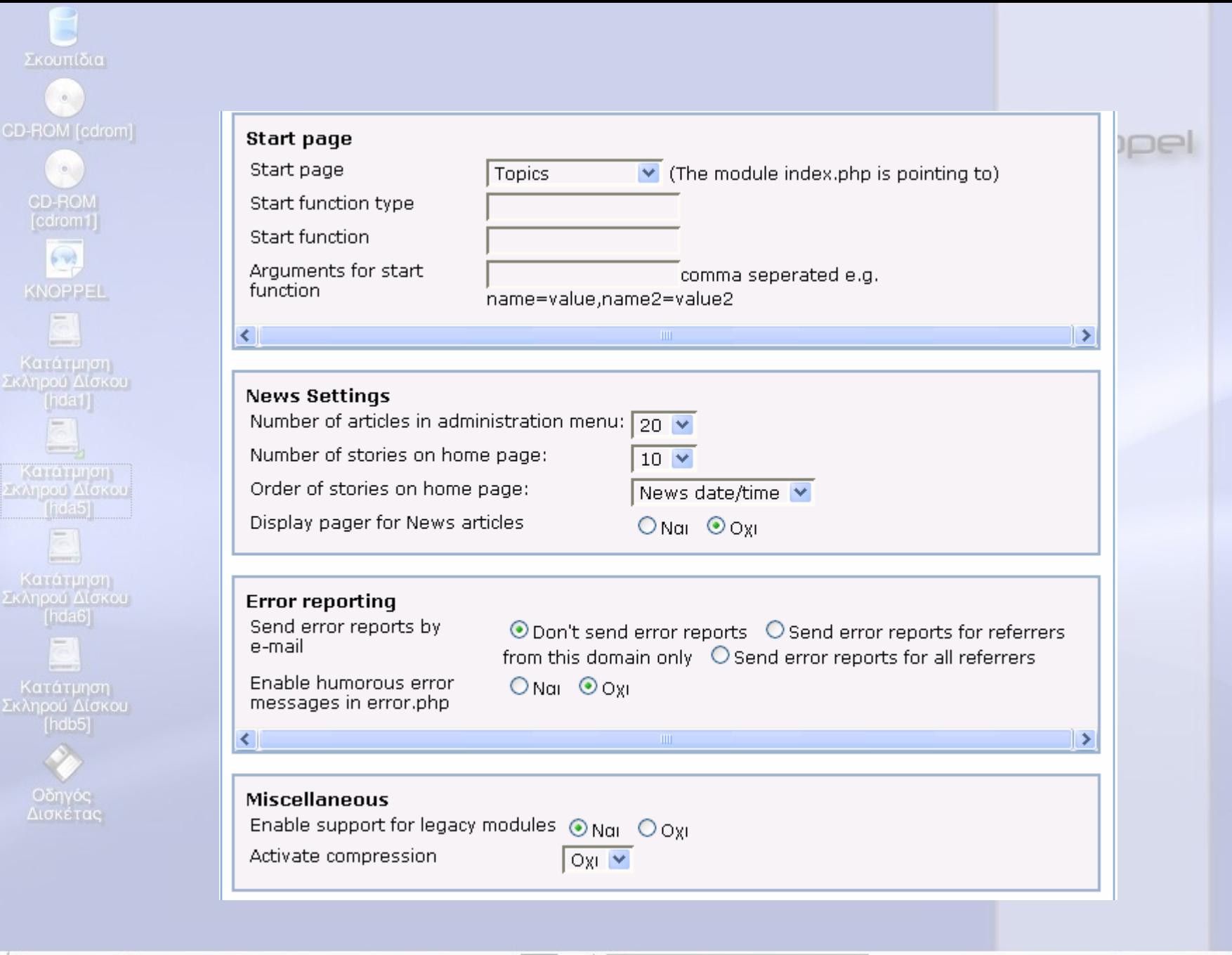

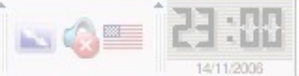

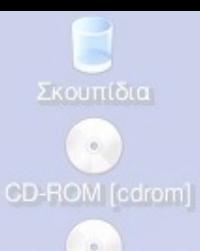

**Miscellaneous** 

Activate compression

Enable support for legacy modules  $\odot$  Nai  $\odot$  Oxi

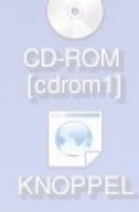

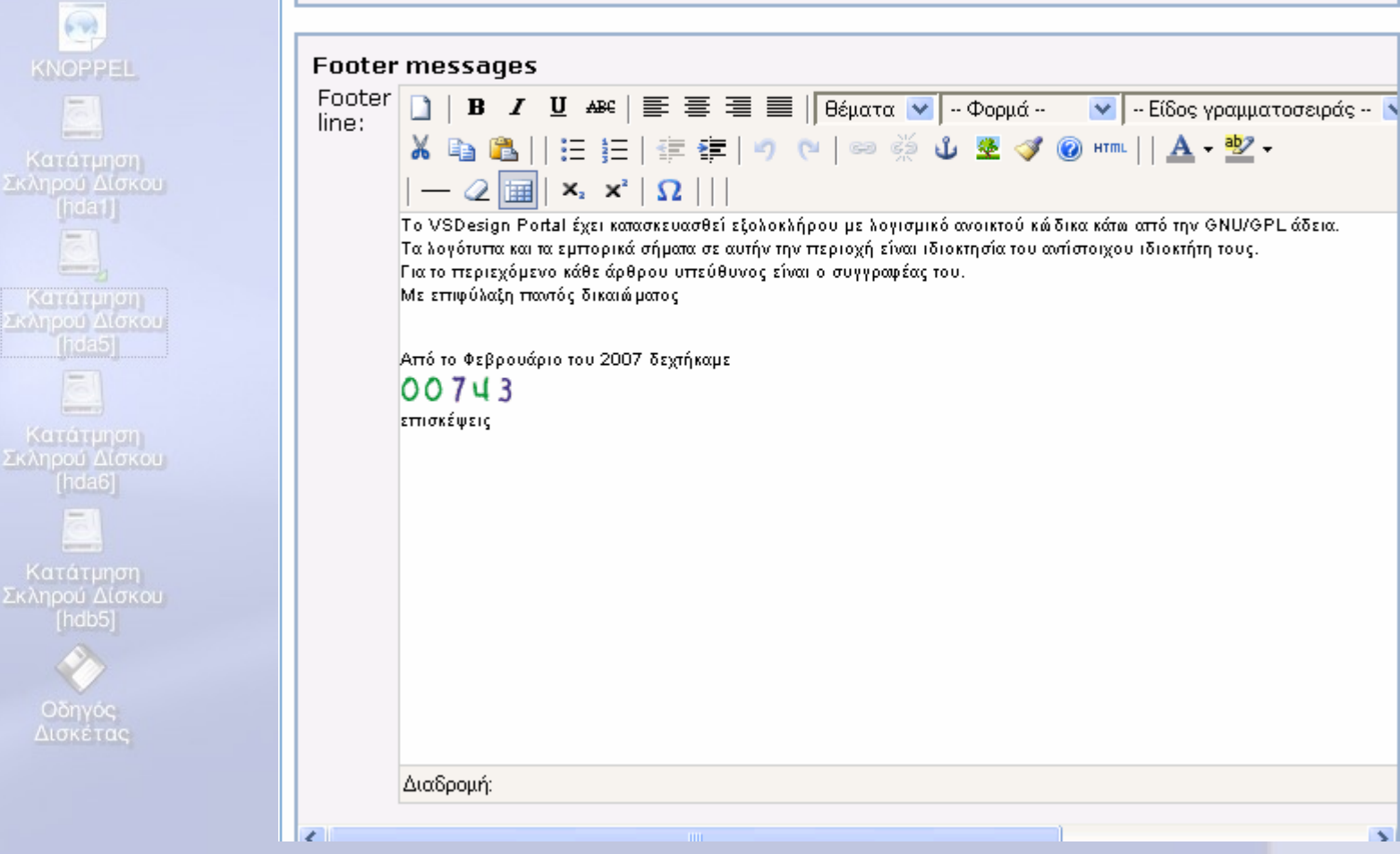

Oxi Y

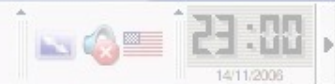

¥

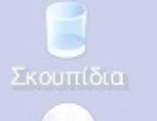

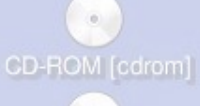

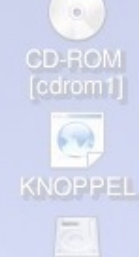

Κατάτμηση<br>Σκληρού Δίσκου - Κατάτμηση<br>Σκληρού Δίσκου

Κατάτμηση<br>Σκληρού Δίσκου

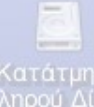

Κατάτμηση<br>Σκληρού Δίσκου

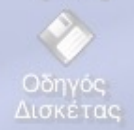

**HTML options** 

HTML tags allowed in posts:

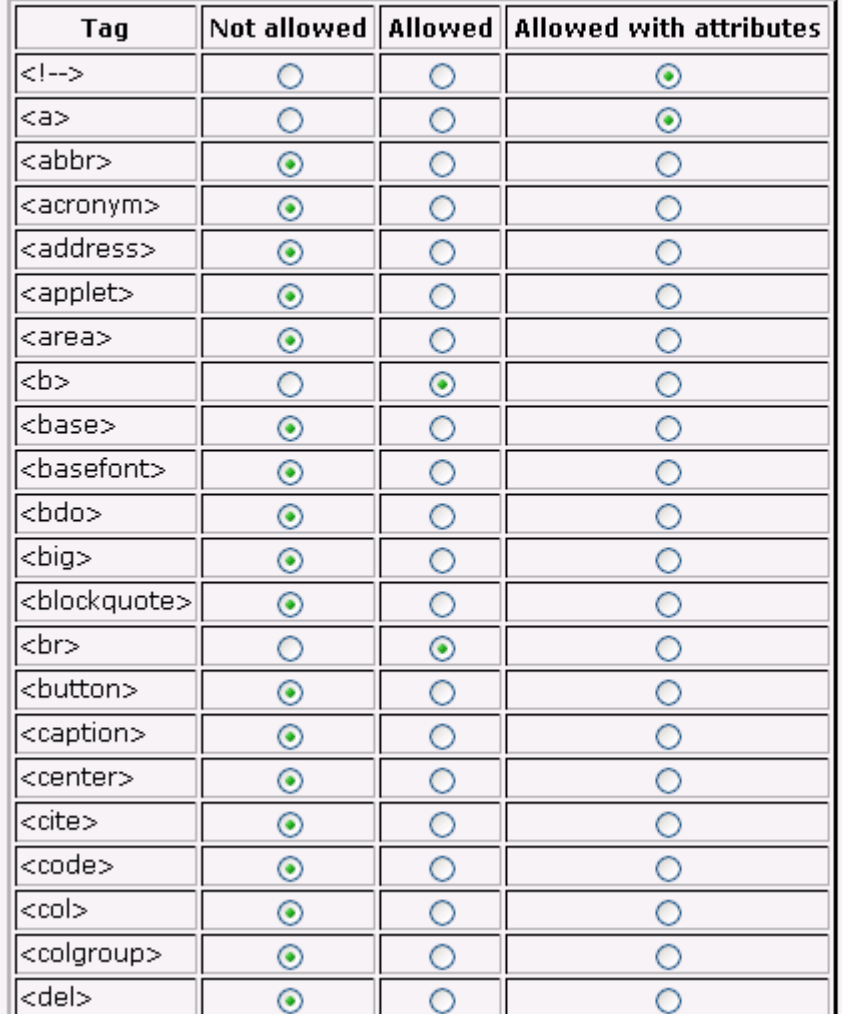

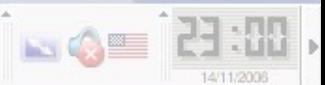

pel

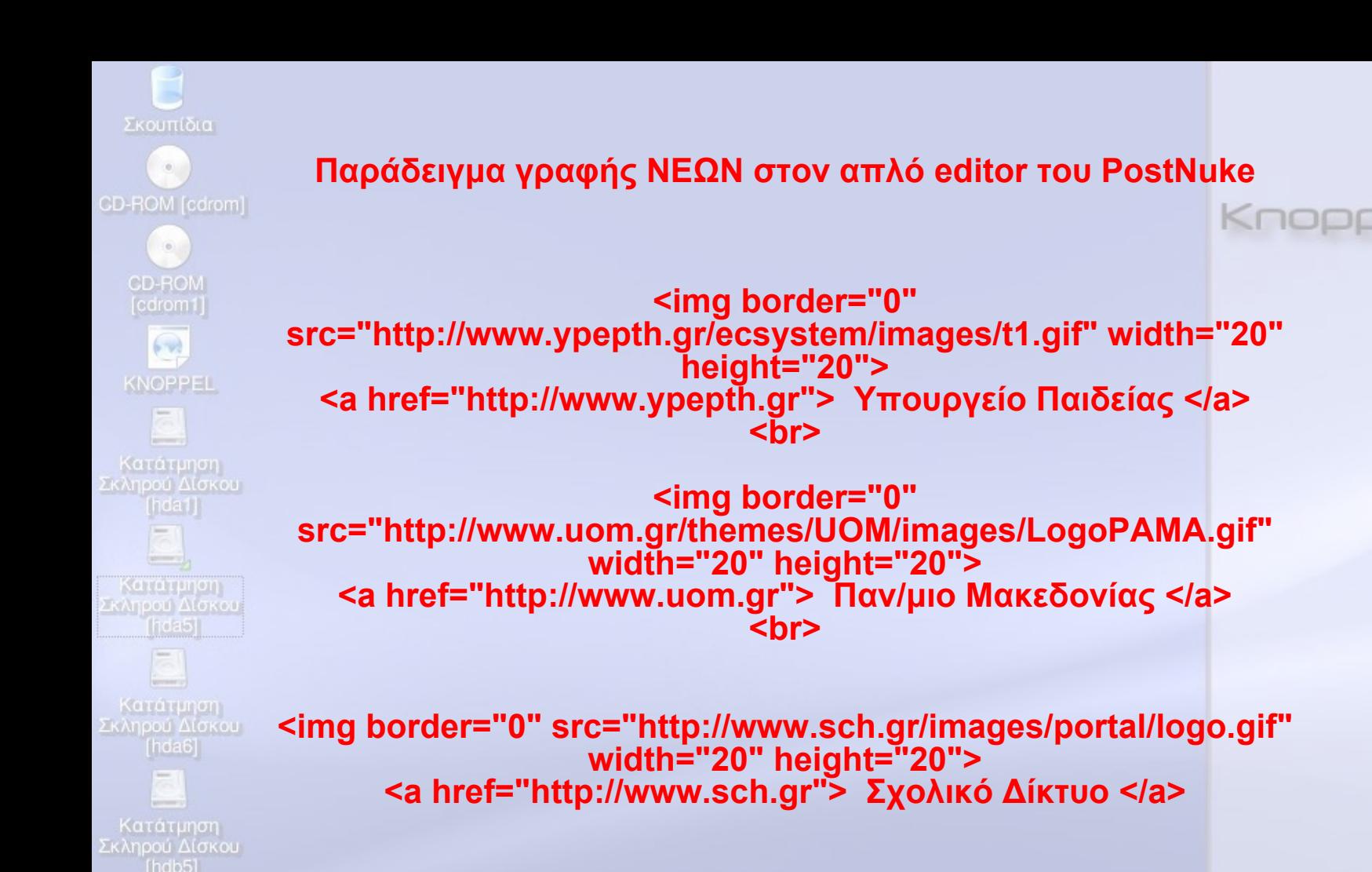

File:/mnt/hda5/knoppel - Kong

Οδηγός

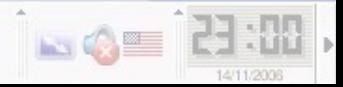

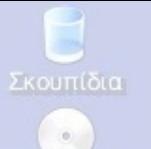

 $\langle 0 \rangle$ **CD-ROM**  $[cdrom1]$  $\left( -\frac{1}{2} \right)$ **KNOPPEL** 

Κατάτμηση Σκληρού Δίσκου

Thola<sub>5</sub>

Κατάτμηση Σκληρού Δίσκου

# CD-ROM [cdrom]

**Προαπαιτούµενα : 1) Να υπάρχει apache εγκατεστηµένος και να είναι Up**

**/etc/init.d/httpd start ή /etc/init.d/apache1 start**

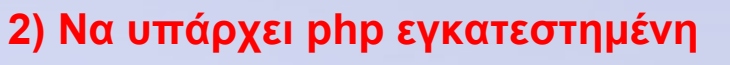

**3) Να υπάρχει mysql εγκατεστηµένη. Για τη διαχείρισή της είναι προαπαιτούµενο να είναι εγκατεστηµένο ένα σύστηµ<sup>α</sup> διαχείρισης mysql όπως το MysqlAdmin ή να υπάρχει γνώση διαχείρισης command line**

**Εγκατάσταση PhP\_Nuke**

**4) tar –xvzf nukephp\_tar\_ver\_7.9.xx.tar.gz**

**5) mv phpnuke\_tar\_ver\_7.9.xx nuke\_php**

# **5) cd nuke\_php**

**6) ls – l (θα δούµ<sup>ε</sup> και πάλι έναν κατάλογο µ<sup>ε</sup> όνοµ<sup>α</sup> html, όπως επίσης και έναν sql στον οποίο υπάρχει η πρότυπη βιβλιοθήκη nuke.sql )**

**7) ∆ηµιουργία της βάσης :**

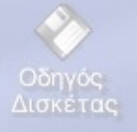

Κατάτμηση Σκληρού Δίσκου

> **# cd sql # mysqladmin create nuke # mysql nuke < nuke.sql**

**στον browser γράφουµ<sup>ε</sup>**

**http://my\_web\_server/nuke\_php/html/admin.php**

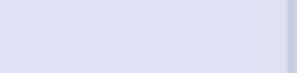

Knoppel

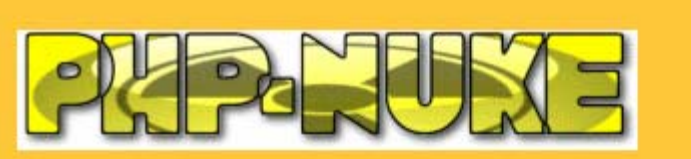

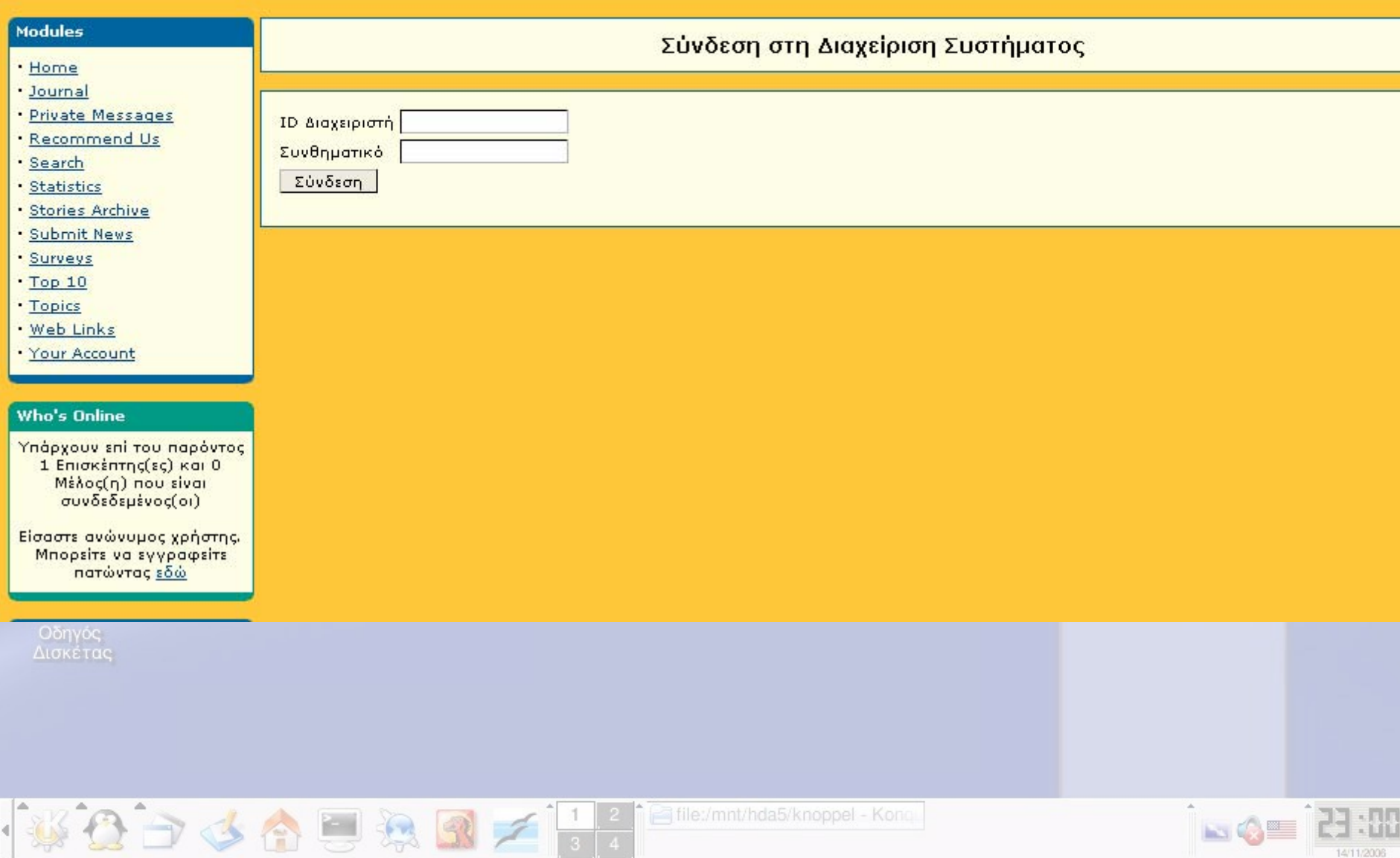

Αναζήτηση

### Μενού Διαχειριστή

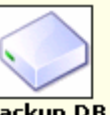

**Backup DB** 

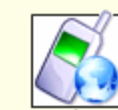

Σкоит

CD-ROM

×

CD-F

**KNO** 

Κατά Σκληρού

**Inc** 

Katár

Κατά

[hd

Οδηγ<br>Δισκέ

| he

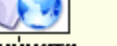

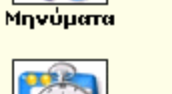

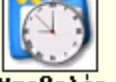

Υποβολές

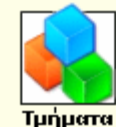

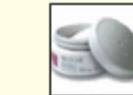

Moderation

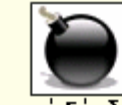

Διακοπή Σύνδεσης / Εξοδος

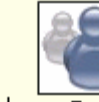

Εμφάνιση Συγγραφέων

Modules

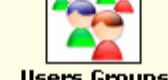

Newsletter

**Users Groups** 

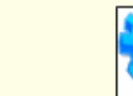

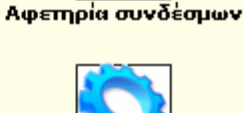

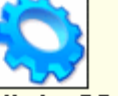

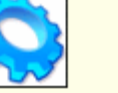

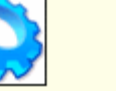

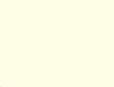

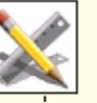

**Optimize DB** 

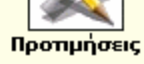

IP Ban

de Educational P...

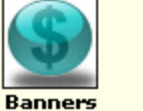

**Polylexicon** 

**News** 

 $\sqrt{2}$ 

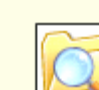

**Reviews** 

Περιεχόμενα

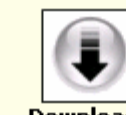

**Downloads** 

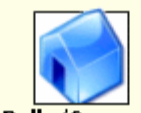

Polls/Surveys

**Ημερίδα Φλώρινας - Κ...** 

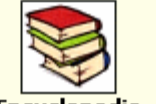

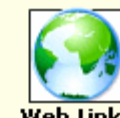

**F.A.O.** 

**Forums** 

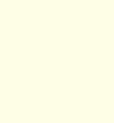

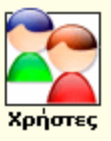

 $9:34 \mu$ E B **CONTRACTOR** 

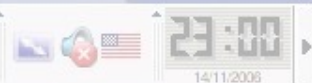

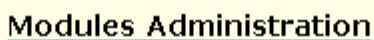

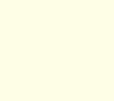

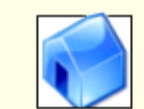

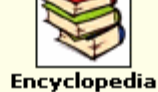

**Topics** 

distros

File:/mnt/hda5/knoppel - Kong

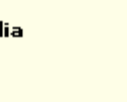

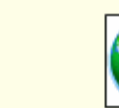

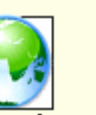

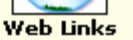

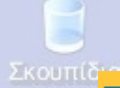

 $\langle 0 \rangle$ 

 $rac{C}{C}$ 

 $\overline{K}$ 

 $K_α$ Σκλη

 $\frac{Ka}{2K\Delta\eta}$ 

Κα<br>Σκληρ

 $\overline{\Delta}$ 

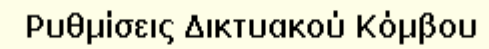

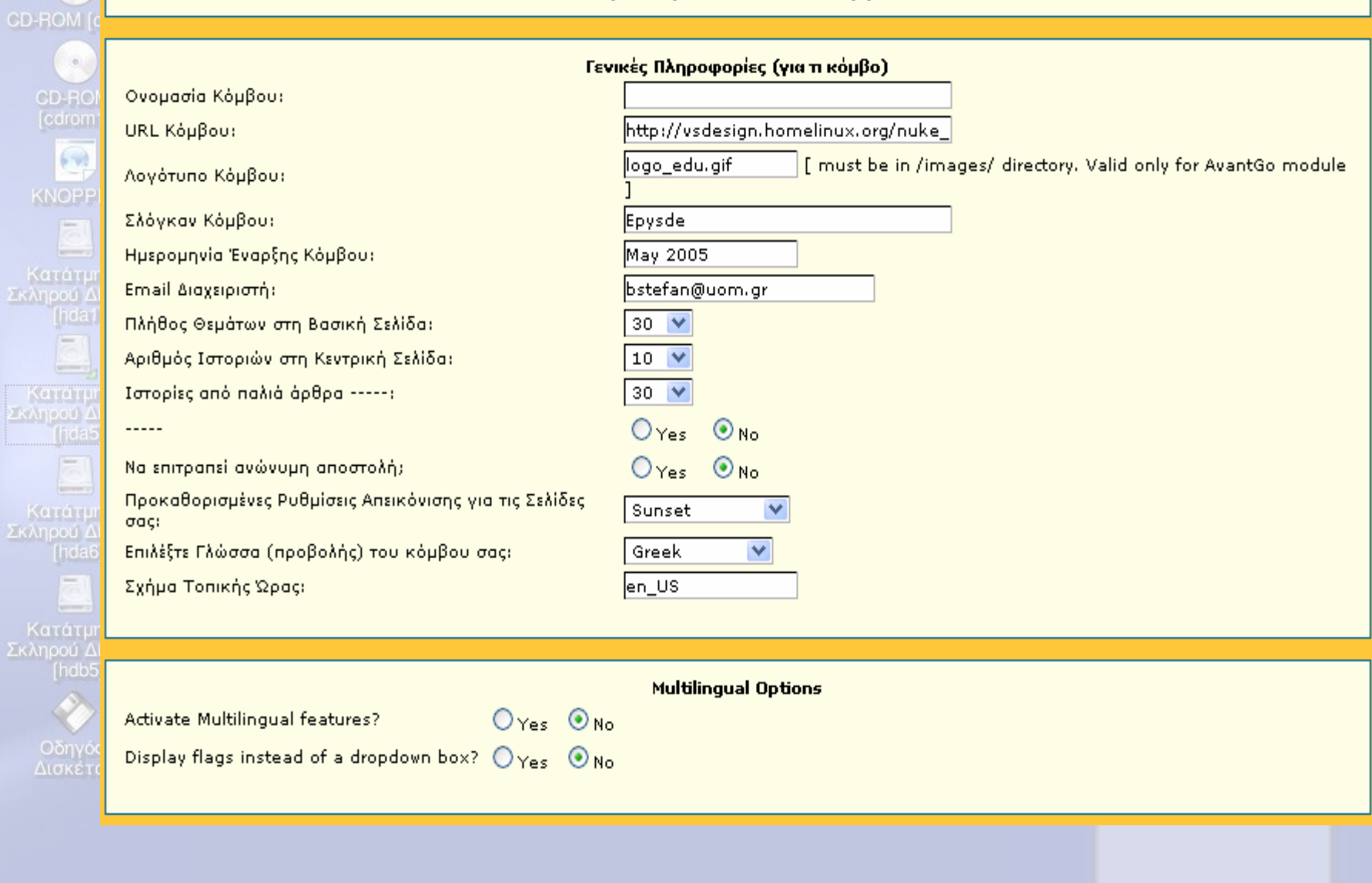

2 File:/mnt/hda5/knoppel - Konq 第8日今日第82日

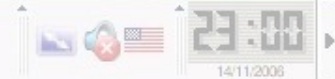

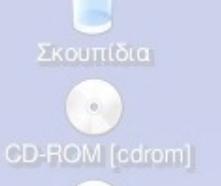

# CD-ROM cdrom1 **KNOPPEL**

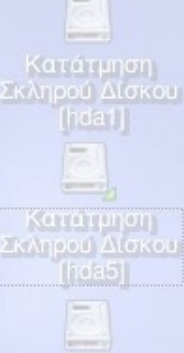

Κατάτμηση Σκληρού Δίσκου [hda6]

Κατάτμηση **Σκληρού Δίσκου** [hdb5]

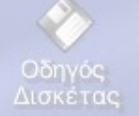

### **Για να δούµ<sup>ε</sup> την κύρια σελίδα που θα δει <sup>ο</sup> επισκέπτης πρέπει να δώσουµ<sup>ε</sup>**

# **http://my\_web\_server/nuke\_php/html/index.php**

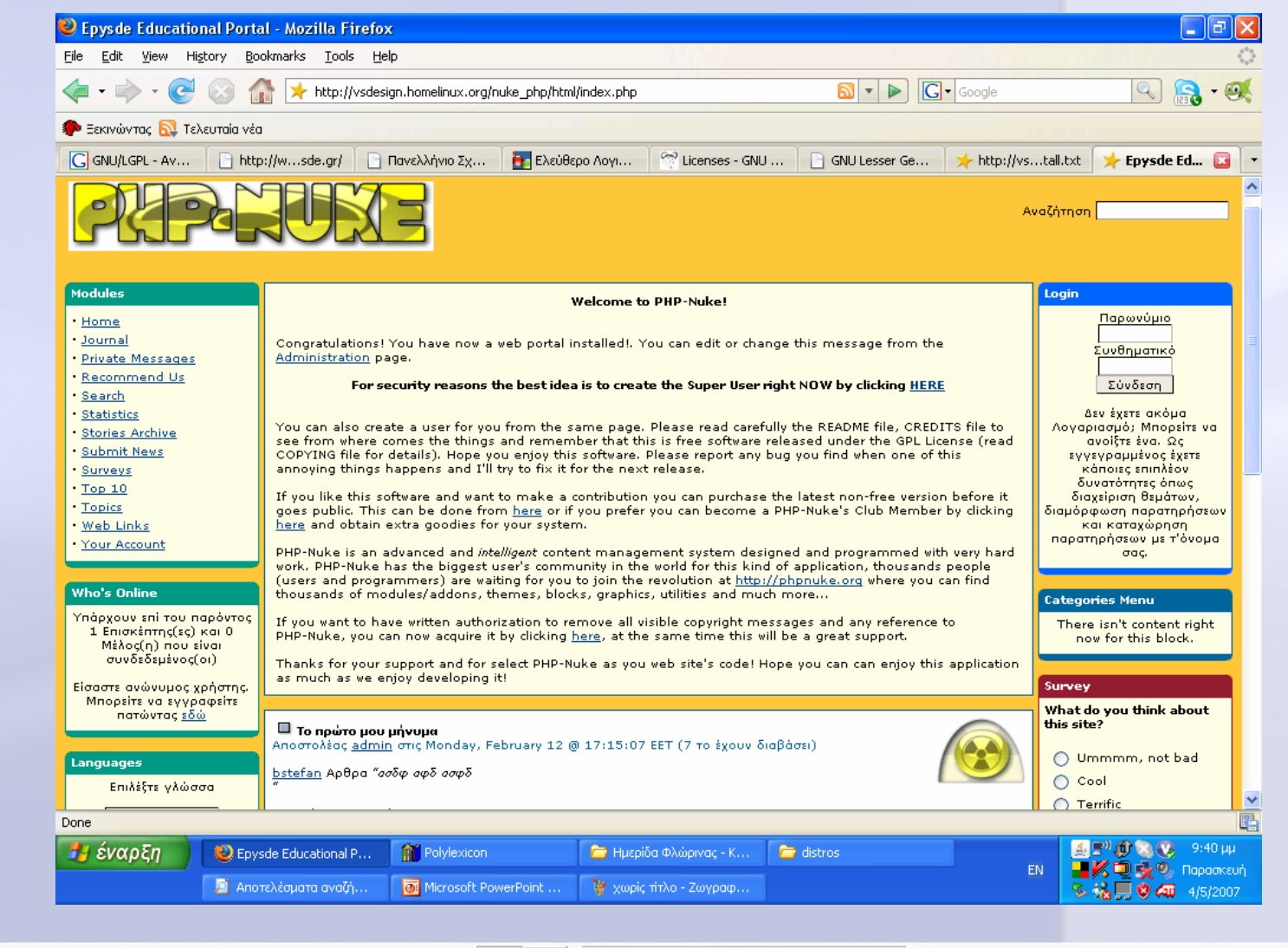

j- Tile:/mnt/hda5/knoppel - Konc

23 344

 $\sim$   $\triangle$ 

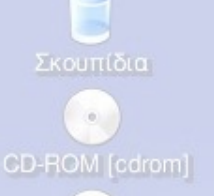

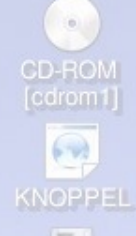

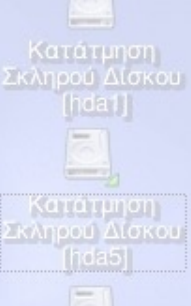

Κατάτμηση Σκληρού Δίσκου

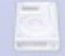

Κατάτμηση **Σκληρού Δίσκου**  $[hdb5]$ 

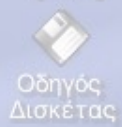

**Εδώ τελειώνει η κυρίως εγκατάσταση**

**από εδώ και πέρα ξεκινά µια κοπιαστική ιστορία διαχείρισης δεδοµένων, δηµιουργίας backup, συντήρησης της βάσης, προσθήκης modules και blocks**

**η οποία τις περισσότερες φορές χρειάζεται αναζήτηση, δοκιµές, χρόνο, κέφι και φυσικά πολύ προσοχή !!!!!**

**Ένα από τα πιο δύσκολα σηµεία κατά τη γνώµη µου στο PostNuke είναι η διαχείριση των δικαιωµάτων των χρηστών.** 

**Σε επόµενη συνάντηση, ελπίζω να µας δοθεί η δυνατότητα να πούµ<sup>ε</sup> περισσότερα**

j- Tile:/mnt/hda5/knoppel - Kong

# Kno

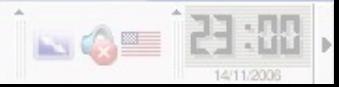

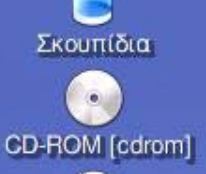

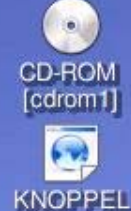

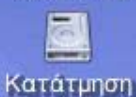

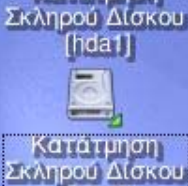

fhda5i

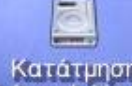

Κατάτμηση<br>Σκληρού Δίσκου [hda6]

Κατάτμηση

Σκληρού Δίσκου  $[hdb5]$ 

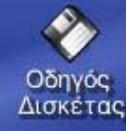

# **Λογισµικό Ανοικτού Κώδικα και συστήµατα ∆ιαχείρισης Περιεχοµένου**

Βασίλης Στεφανίδης Καθηγητής ΠΕ19 – ΓΕΛ Ασσήρου

Μηχανικός Πανελλήνιου Σχολικού ∆ικτύου Μέλος της Τεχνικής Επιτροπής

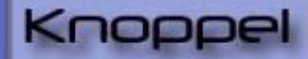

file:/mnt/hda5/knoppel - Kong

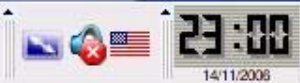